# <span id="page-0-0"></span>**Dell**<sup>™</sup> PowerVault<sup>™</sup> 110T LTO-2 Tape Drive Bedienerhandbuch

**[Einführung](file:///C:/data/Stor-sys/110TLTO2/ge/ug/intro.htm)** [Bandlaufwerk installieren](file:///C:/data/Stor-sys/110TLTO2/ge/ug/setup.htm) [Bandlaufwerk benutzen](file:///C:/data/Stor-sys/110TLTO2/ge/ug/usage.htm) [Bandsicherungssoftware benutzen](file:///C:/data/Stor-sys/110TLTO2/ge/ug/software.htm) **[Fehlerbehebung](file:///C:/data/Stor-sys/110TLTO2/ge/ug/trouble.htm)** [Spezifikationen](file:///C:/data/Stor-sys/110TLTO2/ge/ug/specs.htm) [Glossar](file:///C:/data/Stor-sys/110TLTO2/ge/ug/glossary.htm)

Ø

 $\triangle$ 

*Anmerkung: Eine Anmerkung weist auf wichtige Informationen hin, die zu einer besseren Nutzung des Computers führen.* 

Hinweis: Ein 'Hinweis' macht auf eine Gefahr aufmerksam, die zu leichten Verletzungen bzw. zu Schäden an der Hardware oder zum Verlust von Daten führen O

kann. In einem 'Hinweis' ist angegeben, wie ein solches Problem verhindert werden kann.

**Achtung: Die Nichtbeachtung der Vorschriften in den mit ACHTUNG gekennzeichneten Sicherheitshinweisen kann zu Sachschäden oder tödlichen oder schweren Verletzungen führen.** 

**Die in dieser Veröffentlichung enthaltenen Informationen können ohne weitere Mitteilung geändert werden. (C) 2003 Dell Computer Corporation. Alle Rechte vorbehalten.**

### **(C) International Business Machines Corporation, 1999, 2003. Alle Rechte vorbehalten.**

In diesem Text verwendete Marken: *Dell, PowerVault* und das Logo von *Dell* sind Marken der Dell Computer Corporation.<br>*Linear Tape-Open, LTO, LTO Logo, Ultrium* und *Ultrium Logo* sind in den USA Marken von HP, IBM und S *Microsoft* und *Windows* sind eingetragene Marken der Microsoft Corporation.

Andere in diesem Dokument benutzte Marken und Handelsnamen beziehen sich entweder auf die Rechteinhaber der Marken und Handelsnamen oder auf die Produkte der Rechteinhaber. Die Dell Computer Corporation übernimmt keine Gewähr für Marken und Handelsnamen anderer Unternehmen.

Model Number LTO2-EX1

*Erste Ausgabe: Mai 2003* 

# <span id="page-1-0"></span>**Glossar: DellTM PowerVaultTM 110T LTO-2 Tape Drive Bedienerhandbuch**

[A](#page-1-1) - [B](#page-1-2) - [C](#page-1-3) - [D](#page-1-4) - [E](#page-2-0) - [F](#page-2-1) - [G](#page-2-2) -[H](#page-3-0) - [I](#page-3-1) - [J](#page-3-2) - [K](#page-3-3) - [L](#page-3-4) - [M](#page-4-0) -[N](#page-4-1) -[O](#page-4-2) - [P](#page-4-3) - [R](#page-4-4) - [S](#page-4-5) - [T](#page-5-0) - [U](#page-6-0) - [V](#page-6-1) - [W](#page-6-2) -[Z](#page-6-3)

# <span id="page-1-1"></span>**A**

**A.** Siehe *Ampere*.

**Abschließen.** Unerwünschte Reflexionen elektrischer Signale verhindern, indem eine Einheit (ein Abschluss-Stecker) angeschlossen wird, der die Energie von der Übertragungsleitung absorbiert.

**Abschluss-Stecker.** (1) Eine Komponente, die zum Abschließen eines SCSI-Busses benutzt wird. (2) Eine 75-Ohm-Einzelporteinheit, die zum Absorbieren von Energie von einer Übertragungsleitung benutzt wird. Abschluss-Stecker verhindern durch das Absorbieren der Funkfrequenzsignale, dass Energie in ein Kabelsystem zurückreflektiert wird. Ein Abschluss-Stecker ist normalerweise abgeschirmt, daher können unerwünschte Signale nicht in das Kabelsystem eindringen und gültige Signale das Kabelsystem nicht verlassen.

**Abwärts kompatibel.** Die Fähigkeit, mit einem älteren Produkt benutzt werden zu können, das für einen ähnlichen Zweck entworfen wurde. Eine Bandkassette ist beispielsweise abwärts kompatibel, wenn sie mit einem modernen Bandlaufwerk, aber auch mit bestimmten älteren Bandlaufwerken benutzt werden kann.

**Adapter.** Siehe *Adapterkarte*.

**Adapterkarte.** Eine Schaltkarte, die einem Computer Funktionen hinzufügt.

**Ampere (A).** Eine Maßeinheit für den Strom, der einem Fluss von einem Coulomb pro Sekunde (Amperesekunde) oder dem Strom entspricht, der von einem Volt bei einem Widerstand von einem Ohm erzeugt wird.

**Arbeitskassette.** Eine Datenkassette, die keine nützlichen Daten mehr enthält und daher mit neuen Daten beschrieben werden kann.

**Ausgabe.** Normale oder erzwungene Entnahme.

<span id="page-1-2"></span>**Ausschalten.** Die Versorgung einer Einheit mit Strom beenden.

### **B**

**Bandkanal.** In einem Bandlaufwerk der Kanal, in dem der Datenträger transportiert wird.

**Bandkassette.** Eine austauschbare Kassette, in der sich ein riemengetriebenes Magnetband befindet, das auf eine Abrollspule und eine Aufrollspule gespult wird.

**Bandlaufwerk.** Eine Datenspeichereinheit, mit der der Transport des Magnetbandes in einer Bandkassette gesteuert wird. Das Laufwerk enthält den Mechanismus (Schreib- /Lesekopf des Laufwerks), der Daten vom Band liest und auf das Band schreibt. Die native (unkomprimierte) Datenkapazität liegt bei 100 GB pro Kassette. Mit einer Komprimierung im Verhältnis 2:1 liegt die Kapazität bei bis zu 200 GB.

**Bandmitnehmer.** Der Teil innerhalb des Bandlaufwerks, der an dem Stahlstift einkuppelt, der am Band in einer LTO Ultrium Bandkassette angebracht ist. Nach dem Einkuppeln zieht der Bandmitnehmer das Band aus der Kassette in das Laufwerk.

**Bandmitnehmerstift.** Bei der Bandkassette ein kleiner Metallstift, der am Ende des Magnetbandes angebracht ist. Während der Bandverarbeitung wird der Bandmitnehmerstift von einem Einfädelungsmechanismus aufgenommen. Der Einfädelungsmechanismus zieht den Stift und das Band aus der Kassette über den Schreib- /Lesekopf des Laufwerks und auf eine Aufrollspule. Der Schreib-/Lesekopf kann dann Daten vom Band lesen oder auf das Band schreiben.

**Betriebsumgebung.** Die Temperatur, relative Feuchtigkeit und Feuchtkugeltemperatur des Raumes, in dem das Bandlaufwerk normalerweise die Verarbeitung durchführt.

**Byte.** Eine Zeichenfolge, die aus einer bestimmten Anzahl von Bits (normalerweise 8) besteht, die als Einheit behandelt werden und ein Zeichen darstellen. Ein Byte ist die elementare Dateneinheit.

### <span id="page-1-3"></span>**C**

#### **C.** Siehe *Celsius*.

**Celsius (C).** Auf einer Thermometerskala die Einteilung des Intervalls zwischen dem Gefrierpunkt und dem Siedepunkt von Wasser in 100 Grad, wobei 0 Grad den Gefrierpunkt und 100 Grad den Siedepunkt darstellt.

# <span id="page-1-4"></span>**D**

**Datei.** Eine benannte Gruppe von Sätzen, die als Einheit gespeichert oder verarbeitet werden.

**Daten.** Eine beliebige Darstellung wie beispielsweise Zeichen oder analoge Mengen, denen eine Bedeutung zugeordnet wird oder zugeordnet werden kann.

**Datenkassette.** Eine Bandkassette zum Speichern von Daten. Gegensatz zu *Reinigungskassette*.

#### **Datenkomprimierung.** Siehe *Komprimierung*.

**Datensatz.** Die kleinste eindeutige Gruppe von Datenbytes, die ein Server zur Verarbeitung und Aufzeichnung an ein Bandlaufwerk übergeben kann, und die kleinste eindeutige Gruppe von Daten, die vom Band gelesen, erneut verarbeitet und dem Server vom Laufwerk zur Verfügung gestellt werden kann.

**Datenträger.** Ein physisches Material, in dem oder auf dem Daten dargestellt werden können (beispielsweise ein Magnetband).

**Datenübertragungsgeschwindigkeit.** Die durchschnittliche Anzahl von Bits, Zeichen oder Blöcken pro Zeiteinheit, die zwischen kommunizierenden Einheiten in einem Datenübertragungssystem übergeben werden. Die Geschwindigkeit wird in Bits, Zeichen oder Blöcken pro Sekunde, Minute oder Stunde ausgedrückt.

**Diagnose des Schreib-/Lesekopfs.** Ein Test, mit dem festgestellt wird, ob die Schreib-/Leseköpfe des Bandlaufwerks korrekt arbeiten und ob das Laufwerk korrekt vom Band lesen und auf das Band schreiben kann.

**Diagnoseprogramm.** Ein Softwareprogramm, das Fehler in Einheiten oder Programmen erkennt, sucht und erklärt.

<span id="page-2-0"></span>**Dienstprogramm.** Ein Computerprogramm, das Computerprozesse unterstützt, beispielsweise ein Diagnoseprogramm, ein Traceprogramm oder ein Sortierprogramm.

## **E**

**E/A.** Siehe *Ein-/Ausgabe*.

**Ein-/Ausgabe (E/A).** Daten, die einem Computer zur Verfügung gestellt werden oder die das Ergebnis der Verarbeitung durch einen Computer sind.

**Eingeschaltet.** Der Status einer Einheit, wenn sie mit Strom versorgt wird.

**Einheit.** Hardwarekomponenten oder Peripheriegeräte wie beispielsweise Bandlaufwerke oder Kassettenarchive, die Daten empfangen und senden können.

**Einheit aus- und wieder einschalten.** Die Stromversorgung einer Einheit innerhalb kurzer Zeit unterbrechen und wiederherstellen.

**Einheitentreiber.** Eine Datei, die die Firmware enthält, die zur Benutzung einer angeschlossenen Einheit benötigt wird.

**Einlegeführung.** Ein großer Bereich mit einer Kerbe auf der Oberfläche der Bandkassette, der verhindert, dass die Kassette falsch eingelegt wird.

**Einschalten.** Die Versorgung einer Einheit mit Strom starten.

**Einzelzeichenanzeige.** Eine an der Vorderseite des Bandlaufwerks befindliche LED, die einen alphanumerischen oder numerischen Code anzeigt, der eine Diagnose- oder Wartungsfunktion, eine Fehlerbedingung oder eine Informationsnachricht darstellt.

**Entladen.** Das vom Laufwerk ausgeführte Ausfädeln des Bandes aus dem internen Bandkanal des Laufwerks und das Zurückführen (mit dem Bandmitnehmer) in die Bandkassette.

**Entmagnetisieren.** Die Magnetisierung eines Magnetbandes mittels elektrischer Spulen aufheben, die Strom übertragen, der den Magnetismus des Bandes neutralisiert.

**Erden.** Eine elektrische Verbindung zur Erde herstellen.

**Etikett.** Ein Papierstreifen mit einer Klebebeschichtung, der beschrieben und auf eine Bandkassette geklebt werden kann, um das Band zu identifizieren oder zu beschreiben.

**Etikettbereich.** Auf der LTO Ultrium Bandkassette ein vertiefter Bereich neben dem Schreibschutzschalter, auf dem ein Barcode-Etikett angebracht werden muss.

#### <span id="page-2-1"></span>**F**

**Fehlerprotokoll.** Eine vom Bandlaufwerk verwaltete Liste, die die zehn letzten Fehlercodes enthält. Die Codes identifizieren Fehler des Laufwerks.

Feuchtkugeltemperatur. Die Temperatur, bei der reines Wasser bei konstantem Druck adiabatisch in ein bestimmtes Luftmuster verdampft werden muss, um die Luft im Beharrungszustand zu saturieren. Die Feuchtkugeltemperatur wird von einem Feuchtkugelthermometer abgelesen.

**Firmware.** Der integrierte Code, der normalerweise als Teil eines Betriebssystems geliefert wird. Firmware ist effizienter als Software, die von einem austauschbaren Datenträger geladen wird, und kann leichter an Änderungen angepasst werden als reine Hardwareschaltlogik. Das BIOS (Basic Input/Output System) im Nur-Lese-Speicher (ROM) einer PC-Steuerplatine ist beispielsweise Firmware.

<span id="page-2-2"></span>**Frontblende.** Der entfernbare Rahmen, der über die Vorderseite des Bandlaufwerks passt.

#### **G**

**GB.** Siehe *Gigabyte*.

**Gegen den Uhrzeigersinn.** Die entgegengesetzte Richtung der Zeiger auf einer Uhr, von der Vorderseite aus betrachtet.

**Gehäuse.** Eine Einheit wie beispielsweise eine Tischeinheit, ein Bandkassetten-Autoloader oder ein Kassettenarchiv, in die das Bandlaufwerk eingebaut werden kann.

**Generation 1.** Der informelle Name für das Ultrium Bandlaufwerk, dem Vorläufer des Bandlaufwerks der Generation 2. Das Laufwerk der Generation 1 hat eine native<br>(unkomprimierte) Speicherkapazität von bis zu 100 GB pro Kas

**Generation 2.** Der informelle Name für das Ultrium 2 Bandlaufwerk, der zweiten Generation des Ultrium Bandlaufwerks der Generation 1. Das Laufwerk der Generation 2 hat

eine native Speicherkapazität von bis zu 200 GB pro Kassette und eine native dauerhafte Datenübertragungsgeschwindigkeit von 35 MB pro Sekunde.

**Geschwindigkeitsanpassung.** Eine Technik, die das Bandlaufwerk benutzt, um die eigene native (unkomprimierte) Übertragungsgeschwindigkeit an die niedrigere Übertragungsgeschwindigkeit eines Servers anzupassen. Durch die Geschwindigkeitsanpassung wird die Systemleistung verbessert und die Gefahr verringert, dass die Einheit gestoppt werden muss.

**Gigabyte.** 1.000.000.000 Bytes.

<span id="page-3-0"></span>**Gleichstrom.** Strom, der nur in eine Richtung fließt und im Wesentlichen einen konstanten Wert aufweist.

#### **H**

**Hardware.** Die physischen Bauteile oder Einheiten, aus denen sich ein Computer zusammensetzt.

<span id="page-3-1"></span>**Host.** Das steuernde oder übergeordnete System in einer DFV-Konfiguration. Synonym zu *Server*.

### **I**

#### **ID.** Kennung.

**Im Uhrzeigersinn.** Die Richtung der Zeiger auf einer Uhr, von der Vorderseite aus betrachtet.

**Installieren.** (1) Für die Benutzung oder die Wartung einrichten. (2) Das Hinzufügen eines Produkts, einer Zusatzeinrichtung oder einer Funktion zu einem Server oder einer Einheit durch eine einmalige Änderung oder durch das Hinzufügen mehrerer Komponenten oder Einheiten.

**Interposer.** Eine einem Adapter ähnliche Einheit, durch die ein Anschluss in einer bestimmte Größe und Art mit einem Anschluss in einer anderen Größe und Art verbunden werden kann.

#### <span id="page-3-2"></span>**J**

**Jumper.** (1) Ein kleiner Anschluss, der über ein Paar hervorstehender Kontaktstifte in einem Anschluss passt. Ein Jumper kann versetzt werden, um die elektrischen Anschlüsse zu ändern. Ist der Jumper eingesetzt, verbindet er die Kontaktstifte elektrisch.

### <span id="page-3-3"></span>**K**

**Kapazität.** Die Datenmenge in Bytes, die auf einem Datenträger enthalten sein kann.

#### **Kassette.** Siehe *Bandkassette*.

**Kassettenklappe.** Bei einer Bandkassette die Klappe mit einem Scharnier, die zum Zugriff auf das Magnetband innerhalb der Kassette geöffnet oder als Schutz des Magnetbandes innerhalb der Kassette geschlossen werden kann.

**Kassettenspeicher.** Siehe *LTO-Kassettenspeicher*.

**Komprimierung.** Der Prozess des Eliminierens von Abständen, leeren Feldern, Redundanzen und unnötigen Daten, um die Länge von Sätzen oder Blöcken zu kürzen.

**Konfigurieren.** Auf dem System installierte Einheiten, Zusatzeinrichtungen und Programme für einen Server beschreiben.

<span id="page-3-4"></span>**Kopf.** Siehe *Schreib-/Lesekopf des Laufwerks*.

### **L**

Laden. Eine Aktion nach dem Einlegen einer Bandkassette in einen Kassettenladeschacht, bei der das Band vom Bandlaufwerk so in Position gebracht wird, dass es vom Schreib-/Lesekopf des Laufwerks gelesen oder beschrieben werden kann.

Laufwerk. Eine Datenspeichereinheit, mit der der Transport des Magnetbandes in einer Bandkassette gesteuert wird. Das Laufwerk enthält den Mechanismus (Schreib-/Lesekopf), der Daten vom Band liest und auf das Band schreibt.

**Laufwerkprüfdaten.** Siehe *SCSI-Laufwerkprüfdaten*.

Laufwerkspeicherauszug. Das Aufzeichnen des gesamten oder teilweisen Inhalts einer Speichereinheit in eine andere Speichereinheit zu einem bestimmten Zeitpunkt. Diese Aufzeichnung erfolgt normalerweise als Schutz gegen Fehler oder in Verbindung mit Debugging.

#### **LED.** Siehe *Leuchtdiode*.

**Lesen.** Daten von einer Speichereinheit, einem Datenträger oder einer anderen Quelle abrufen oder interpretieren.

**Leuchtdiode.** Eine Halbleiterdiode, die bei Aktivierung durch Spannung Licht sendet und in einer elektronischen Anzeige benutzt wird.

Low Voltage Differential (LVD). Ein elektrisches Signalsystem mit geringer Störung, geringem Strombedarf und geringer Amplitude, das die Datenübertragung zwischen

einem unterstützten Server und dem Bandlaufwerk ermöglicht. Die LVD-Signalisierung benutzt zwei Drähte, um ein einzelnes Signal über Kupferdraht zu treiben. Durch das Benutzen von Drahtpaaren werden elektrische Störungen und Nebensprechen/Übersprechen reduziert.

**LTO.** *Linear Tape-Open*.

LTO (Linear Tape-Open). Eine von IBM, Hewlett-Packard und Seagate entwickelte Form der Bandeinheitenspeichertechnologie. Die LTO-Technologie ist eine Technologie in einem "offenen Format", was bedeutet, dass Benutzern mehrere Quellen von Produkten und Datenträgern zur Verfügung stehen. Durch die "offene" Natur der LTO-Technologie sind die Angebote unterschiedlicher Lieferanten miteinander kompatibel, da sichergestellt ist, dass die Produkte der Lieferanten bestimmten Prüfungsstandards entsprechen.

<span id="page-4-0"></span>**LVD.** *Low Voltage Differential*.

### **M**

**Magnetband.** Ein Band mit einer magnetisierbaren Oberflächenschicht, auf die Daten durch magnetische Aufzeichnung gespeichert werden können.

**MB.** Siehe *Megabyte*.

<span id="page-4-1"></span>**Megabyte (MB).** 1.000.000 Bytes.

### **N**

**Netz.** Eine Konfiguration von Datenverarbeitungseinheiten und Software, die zwecks Informationsaustausch miteinander verbunden sind.

**Netzkabel.** Ein Kabel, das eine Einheit mit einer Stromquelle verbindet.

<span id="page-4-2"></span>**Netzteilanschluss.** Ein an der Rückseite des Bandlaufwerks befindlicher Anschluss, an den das interne Netzkabel eines Gehäuses angeschlossen wird.

#### **O**

**Oersted.** Die Einheit für die magnetische Feldstärke in einem nicht rationalisierten elektromagnetischen System aus Zentimeter-Gramm-Sekunde. Oersted ist die<br>magnetische Feldstärke im Inneren einer gedehnten, gleichmäßig Zentimeter axiale Länge hat.

**Offline.** Die Betriebsbedingung, in der sich das Bandlaufwerk befindet, wenn die Serveranwendungen nicht mit dem Bandlaufwerk kommunizieren können.

**Online.** Die Betriebsbedingung, in der sich das Bandlaufwerk befindet, wenn die Serveranwendungen mit dem Bandlaufwerk kommunizieren können.

**Open Systems.** Computersysteme, deren Standards ein Konzept der offenen Systeme zulassen.

#### <span id="page-4-3"></span>**P**

**Parität.** Der Status *geradzahlig* oder *ungeradzahlig*. Ein Paritätsbit ist eine Binärzahl, die einer Gruppe von Binärzahlen hinzugefügt wird, damit die Summe dieser Gruppe immer ungerade (ungerade Parität) oder gerade (gerade Parität) wird.

Paritätsfehler. Ein Übertragungsfehler, der auftritt, wenn die empfangenen Daten nicht die Parität haben, die von dem empfangenden System erwartet wird. Dieser Fall tritt normalerweise auf, wenn das sendende System und das empfangende System unterschiedliche Paritätseinstellungen haben.

Port. (1) Ein System- oder Netzzugriffspunkt für den Dateneingang oder Datenausgang. (2) Ein Anschluss auf einer Einheit, an den Kabel für andere Einheiten wie Datensichtgeräte und Drucker angeschlossen werden. (3) Die Darstellung einer physischen Verbindung zu Hardware. Ein Port wird manchmal auch als Adapter bezeichnet, es können jedoch mehrere Ports auf einem Adapter möglich sein.

**Prüfdaten.** Daten, mit denen ein E/A-Fehler beschrieben wird. Prüfdaten werden als Antwort auf einen Befehl "Sense I/O" (E/A prüfen) an einen Server geliefert.

**Protokollprüfdaten (Log Sense Data).** Siehe *SCSI-Protokollprüfdaten*.

#### <span id="page-4-4"></span>**R**

**Reinigungskassette.** Eine Bandkassette, die zum Reinigen der Schreib-/Leseköpfe eines Bandlaufwerks benutzt wird. Gegensatz zu *Datenkassette*.

**Relative Feuchtigkeit.** Das Verhältnis der Wasserdampfmenge, die tatsächlich in der Luft vorhanden ist, zu der größtmöglichen Wasserdampfmenge, die bei derselben Temperatur möglich ist.

<span id="page-4-5"></span>**Ruhemodus.** Eine Stromsparfunktion, die dazu führt, dass die Elektronik des Bandlaufwerks automatisch in einen Modus mit niedrigem Stromverbrauch eintritt, um Strom zu sparen.

**Schleife.** Eine Folge von Anweisungen, die so oft wiederholt werden, bis eine Beendigungsbedingung erreicht ist.

**Schreib-/Lesekopf des Laufwerks.** Die Komponente, die ein elektrisches Signal auf einem Magnetband aufzeichnet oder ein Signal von einem Band als elektrisches Signal liest.

**Schreib-/Lesetest.** Beim Test des Schreib-/Lesekopfs eine Prozedur, die feststellt, ob der Schreib-/Lesekopf des Bandlaufwerks korrekt vom Band lesen und auf das Band schreiben kann.

**Schreiben.** Eine permanente oder übergangsweise Aufzeichnung von Daten in einer Speichereinheit oder auf einem Datenträger.

**Schreibgeschützt.** Bei einer Bandkassette die Bedingung, bei der durch logische oder physische Mechanismen verhindert wird, dass eine Einheit auf das Band in der Kassette schreiben kann.

**Schreibschutzschalter.** Ein Schalter an der Bandkassette, der das versehentliche Löschen von Daten verhindert. Auf dem Schalter befinden sich Bilder eines Vorhängeschlosses (geöffnet und geschlossen). Wenn Sie den Schalter zu dem geschlossenen Vorhängeschloss schieben, können keine Daten auf das Band geschrieben werden. Wenn Sie den Schalter zu dem geöffneten Vorhängeschloss schieben, können Daten auf das Band geschrieben werden.

**SCSI.** Siehe *Small Computer Systems Interface*.

**SCSI-Anschluss.** Ein an der Rückseite des Bandlaufwerks befindlicher Anschluss, der Befehle vom und zum Server erleichtert und an den das interne SCSI-Kabel eines Gehäuses angeschlossen wird.

**SCSI-Bus.** (1) Eine Gruppe von Drähten, über die Daten von einem Teil eines Computers an einen anderen Teil übertragen werden. (2) Ein generischer Begriff, der sich auf die vollständige Gruppe von Signalen bezieht, die die Aktivität der SCSI-Schnittstelle definieren.

**SCSI-Einheiten.** Alle Einheiten, die an den SCSI-Bus angeschlossen werden und aktiv an Busaktivitäten teilnehmen können.

**SCSI-ID.** Die eindeutige Adresse (von 1 bis 15), die Sie einem Bandlaufwerk zuordnen, das eine SCSI-Schnittstelle benutzt.

**SCSI-ID-Anschluss.** Ein an der Rückseite des Bandlaufwerks befindlicher Anschluss, der das Festlegen der SCSI-Adresse des Laufwerks ermöglicht. Adressen werden festgelegt, indem Jumper auf die Kontaktstifte gesteckt werden.

**SCSI-Laufwerkprüfdaten.** Ein Paket von SCSI-Prüfbytes, das als Antwort auf eine Abfrage des Servers über eine Fehlerbedingung vom Laufwerk an den Server zurückgesendet wird und Informationen über den Fehler enthält.

**SCSI-Protokollprüfdaten (SCSI Log Sense Data).** Ein Paket von SCSI-Prüfbytes, das als Antwort auf eine Abfrage des Servers über die Fehlerprotokolle und Zähler des Bandlaufwerks vom Laufwerk an den Server zurückgesendet wird und diese Informationen enthält. Protokollprüfdaten werden für die Fehlerdiagnose benutzt, insbesondere bei sporadisch auftretenden Fehlern.

**SCSI-Schnittstelle.** Siehe *Small Computer Systems Interface*.

**Server.** Eine Funktionseinheit, die über ein Netz Services für Clients zur Verfügung stellt. Beispiele für Server sind Dateiserver, Druckserver und Mail-Server. IBM pSeries, IBM iSeries, HP und Sun sind Server. Synonym zu *Host*.

**Sicherungen.** Die kurzzeitige Sicherung von Sätzen, die zum Zurückschreiben wichtiger Geschäfts- und Serverdateien benutzt wird, wenn aufgrund von Fehlern oder Fehlfunktionen eines Programms oder des Servers wichtige Daten verloren gegangen sind.

**Small Computer Systems Interface (SCSI).** Ein Standard, der von Computerherstellern benutzt wird, um Peripheriegeräte (beispielsweise Bandlaufwerke, Festplatten, CD-ROM-Player, Drucker und Scanner) an Computer (Server) anzuschließen. Variationen der SCSI-Schnittstelle bieten höhere Datenübertragungsgeschwindigkeiten als serielle oder parallele Standardports (bis zu 160 MB pro Sekunde). Zu den Variationen gehören:

- <sup>l</sup> Fast/Wide-SCSI-Schnittstelle: Benutzt einen 16-Bit-Bus und unterstützt Übertragungsgeschwindigkeiten von bis zu 20 MB/s.
- <sup>l</sup> SCSI-1-Schnittstelle: Benutzt einen 8-Bit-Bus und unterstützt Übertragungsgeschwindigkeiten von 4 MB/s.
- <sup>l</sup> SCSI-2-Schnittstelle: Wie SCSI-1-Schnittstelle, nur benutzt die SCSI-2-Schnittstelle einen 50-poligen Stecker statt eines 25-poligen Steckers und unterstützt mehrere Einheiten.
- <sup>l</sup> Ultra-SCSI-Schnittstelle: Benutzt einen 8- oder 16-Bit-Bus und unterstützt Übertragungsgeschwindigkeiten von 20 oder 40 MB/s.
- <sup>l</sup> Ultra2-SCSI-Schnittstelle: Benutzt einen 8- oder 16-Bit-Bus und unterstützt Übertragungsgeschwindigkeiten von 40 oder 80 MB/s.
- <sup>l</sup> Ultra3-SCSI-Schnittstelle: Benutzt einen 16-Bit-Bus und unterstützt Übertragungsgeschwindigkeiten von 80 oder 160 MB/s.
- <sup>l</sup> Ultra160-SCSI-Schnittstelle: Benutzt einen 16-Bit-Bus und unterstützt Übertragungsgeschwindigkeiten von 160 MB/s.

**Software.** Programme, Prozeduren, Regeln und zugehörige Dokumentationen, die sich auf den Betrieb eines Datenverarbeitungssystems beziehen.

**Speicherauszug.** Siehe *Laufwerkspeicherauszug*.

**Statusanzeige.** Eine an der Vorderseite des Bandlaufwerks befindliche LED, die grün oder gelb sein und permanent aufleuchten oder blinken kann, wenn sie an ist. Die Bedingung der Anzeige stellt den Status des Laufwerks dar.

<span id="page-5-0"></span>**Strom.** Die Menge der Ladung pro Zeiteinheit, gemessen in Ampere.

# **T**

**TapeAlert.** Eine patentierte Technologie und ein ANSI-Standard zum Definieren von Bedingungen und Fehlern, die bei Bandlaufwerken auftreten können.

**TapeAlert-Kennzeichen.** Status- und Fehlernachrichten, die vom TapeAlert-Dienstprogramm generiert und an der Serverkonsole angezeigt werden.

**Test zum Messen der Widerstandsfähigkeit des Schreib-/Lesekopfs.** Eine Prozedur beim Test des Schreib-/Lesekopfs, die feststellt, ob der Schreib-/Lesekopf des Bandlaufwerks korrekt arbeitet. Bei diesem Test wird die Widerstandsfähigkeit des Schreib-/Lesekopfs gegen Stöße und andere Mängel gemessen.

# <span id="page-6-0"></span>**U**

#### **Übertragungsgeschwindigkeit.** Siehe *Datenübertragungsgeschwindigkeit*.

**Ultra160-LVD-SCSI-Schnittstelle.** Siehe *Small Computer Systems Interface*.

# <span id="page-6-1"></span>**V**

**Volt.** Die internationale Einheit des Potenzialunterschieds und der elektromotorischen Kraft, formal definiert als die Differenz des elektrischen Potenzials zwischen zwei Punkten eines Leiters, der einen konstanten Strom von 1 Ampere hindurchtreibt, wobei der Stromverlust zwischen diesen Punkten bei 1 Watt liegt.

# <span id="page-6-2"></span>**W**

**Warmstart.** Das erneute Initialisieren der Ausführung eines Programms durch Wiederholen der Operation für einleitendes Programmladen (IPL).

**Wartungsmodus.** Der Betriebsstatus, in dem sich das Bandlaufwerk befinden muss, damit es Diagnosen ausführen, Schreib- und Leseoperationen überprüfen, eine möglicherweise defekte Kassette überprüfen, seine eigene Firmware aktualisieren sowie weitere Diagnose- und Wartungsfunktionen ausführen kann.

# <span id="page-6-3"></span>**Z**

**Zurücksetzen.** Eine Einheit oder einen Schaltkreis in Grundstellung bringen.

# <span id="page-7-0"></span>**Einführung: DellTM PowerVaultTM 110T LTO-2 Tape Drive Bedienerhandbuch**

[Übersicht](#page-7-1) - [SCSI-Busschnittstelle](#page-7-2) - [Produktmerkmale](#page-7-3) - [Bandsicherungssoftware](#page-8-0) - [Frontkonsole](#page-8-1) - [Rückwand](#page-9-0)

## <span id="page-7-1"></span>**Übersicht**

Das Dell™ PowerVault™ 110T LTO-2 Bandlaufwerk ist eine leistungsfähige Datenspeichereinheit mit hoher Speicherkapazität, mit der nicht überwachte Sicherungen durchgeführt, Open Systems-Anwendungen zurückgeschrieben und Dateien abgerufen und archiviert werden können. Das Laufwerk steht als internes Modell (zur Integration in<br>einen Server) oder als externes Modell (als separate T der zweiten Generation in der LTO-Produktserie.

Das Dell PowerVault 110 LTO-2 Bandlaufwerk bietet eine formatierte Kassettenkapazität von bis zu 200 GB (bis zu 400 GB bei einer Komprimierung im Verhältnis 2:1) und eine dauerhafte Datenübertragungsgeschwindigkeit von 35 MB/s (70 MB/s bei einer Komprimierung im Verhältnis 2:1).

In Abbildung 1 wird die Vorderansicht des internen Modells des Bandlaufwerks gezeigt. In Abbildung 2 wird die Vorderansicht des externen Modells des Bandlaufwerks gezeigt.

#### **Abbildung 1. Vorderansicht (internes Modell)**

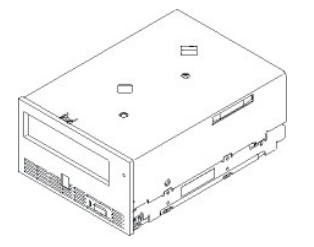

### **Abbildung 2. Vorderansicht (externes Modell)**

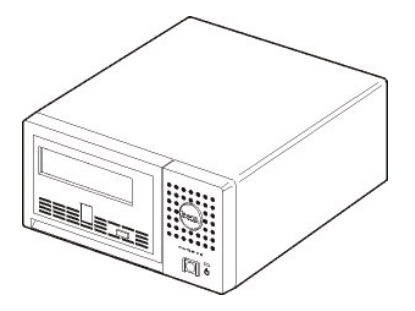

### <span id="page-7-2"></span>**SCSI-Busschnittstelle**

Diese Bandlaufwerke benutzen einen Ultra160-LVD-SCSI-Bus mit einer Geschwindigkeit bei der Blockdatenübertragung von 160 MB/s. Die Schnittstelle ist abwärts kompatibel mit älterer SCSI-Technologie.

Die Bandlaufwerke verfügen über einen 68-poligen Sub-D-Stecker (HD-68) für den Anschluss an den Server. Das Laufwerk unterstützt LVD-SCSI-Kabel mit HD-68- Anschlüssen.

# <span id="page-7-3"></span>**Produktmerkmale**

Nachfolgend sind die Produktmerkmale des Bandlaufwerks aufgeführt:

- 1 Kapazität von 200 GB (nativ) bzw. 400 GB (komprimiert\*) bei einem einzelnen LTO-Band.
- 1 Integrierte Lesen-nach-Schreiben-Prüfung, um eine Datenintegrität auf hoher Ebene zu gewährleisten.
- <sup>l</sup> Dauerhafte Datenübertragungsgeschwindigkeit von 35 MB/s (nativ) bzw. 70 MB/s (komprimiert\*).
- 1 Intelligenter LTO-DC-Dual-Mode-Komprimierungsalgorithmus.
- <sup>l</sup> Sicherer Bandführungsmechanismus.
- <sup>l</sup> LTO-Kassettenspeicher.
- 1 [TapeAlert-](file:///C:/data/Stor-sys/110TLTO2/ge/ug/trouble.htm#tape_alert)Unterstützung für fehlerfreie Sicherung.
- <sup>l</sup> Ultra160-LVD-SCSI-Schnittstelle.
- <span id="page-8-3"></span>1 Abwärtslese- und -schreibkompatibilität mit Kassetten der Generation 1.
- <sup>l</sup> Geschwindigkeitsanpassung (das Bandlaufwerk kann seine eigene Übertragungsgeschwindigkeit verringern und so an die Übertragungsgeschwindigkeit des Systems anpassen).
- <sup>l</sup> Ruhemodus zur Einsparung von Energie.
- 1 Kompatibilität mit allen Kassetten, die das offizielle Ultrium-LTO-2-Logo tragen.
- 1 Bandaustausch mit anderen LTO2-Bandlaufwerken, die das offizielle Ultrium-LTO2-Logo tragen.

\* Bei einer angenommenen Komprimierung im Verhältnis 2:1. Die tatsächlich erzielbare Kapazität hängt von dem Datensatz ab, der sich auf das Komprimierungsverhältnis auswirkt.

### <span id="page-8-0"></span>**Bandsicherungssoftware**

Es ist eine Sicherungssoftware erforderlich, die das Dell PowerVault 110T LTO-2 Bandlaufwerk unterstützt. Als allgemeine Regel gilt, dass native Sicherungsanwendungen (beispielsweise NTBackup und tar) nicht die erforderliche Datenstromübertragungsgeschwindigkeit erreichen, um die volle Leistung des Bandlaufwerks abzurufen. Es wird empfohlen, eine Sicherungsanwendung zu verwenden, die bessere Speicherverwaltungsfunktionen sowie weitere nützliche Funktionen (wie beispielsweise TapeAlert) aufweist. Die neuesten unterstützten Softwareversionen stehen unter [http://www.support.dell.com](http://www.support.dell.com/) oder auf der Unterstützungssite des Lieferanten der Sicherungssoftware.

#### <span id="page-8-1"></span>**Frontkonsole**

### **Abbildung 3. Frontkonsole**

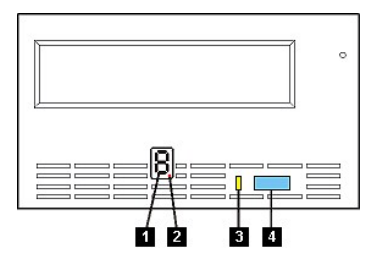

- 1. Einzelzeichenanzeige
- 2. Einzelner roter Punkt
- 3. Statusanzeige
- 4. Entnahmetaste

**1. Einzelzeichenanzeige.** In dieser LED erscheint ein Einzelzeichencode für Diagnose- und Wartungsfunktionen, Fehlerbedingungen und Informationsnachrichten.

**2. Einzelner roter Punkt.** Diese Einzelzeichenanzeige ist während des normalen Betriebs leer. Wenn ein einzelner roter Punkt in der Anzeige aufleuchtet, hat das Laufwerk einen Speicherauszug von wichtigen technischen Daten im Laufwerkspeicher erstellt.

**3. Statusanzeige.** Auf der Frontkonsole des Dell PowerVault 110T LTO-2 Bandlaufwerks befindet sich eine Statusanzeige, die Informationen über den Status des Bandlaufwerks liefert. Die Anzeige kann grün oder gelb sein und permanent aufleuchten oder blinken, wenn sie an ist. Eine Beschreibung enthält [Tabelle 2](#page-8-2).

#### <span id="page-8-2"></span>**Tabelle 2. Beschreibung der Statusanzeige**

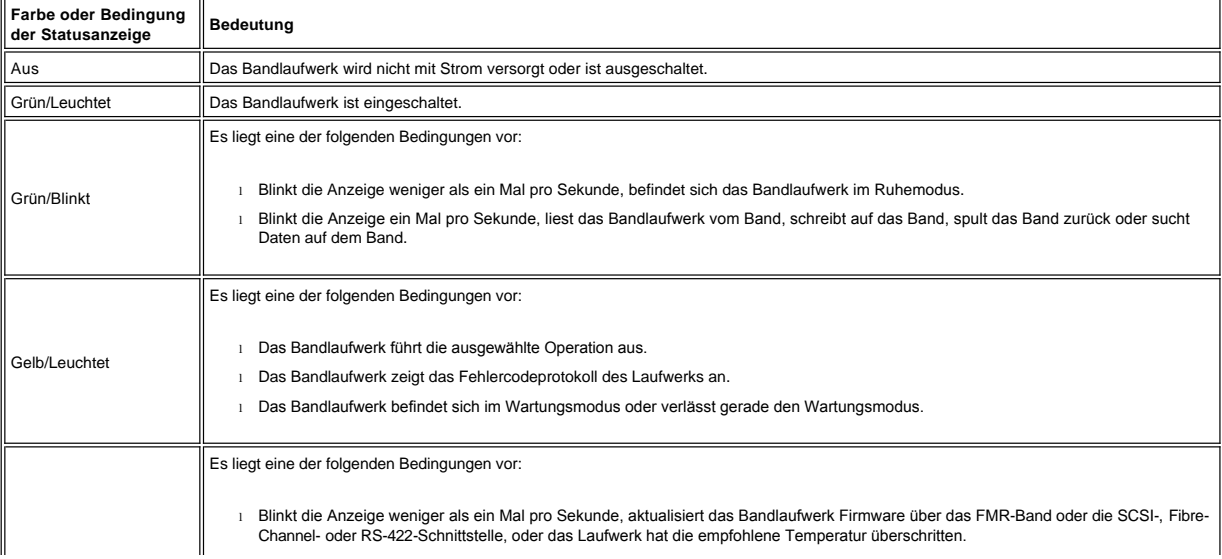

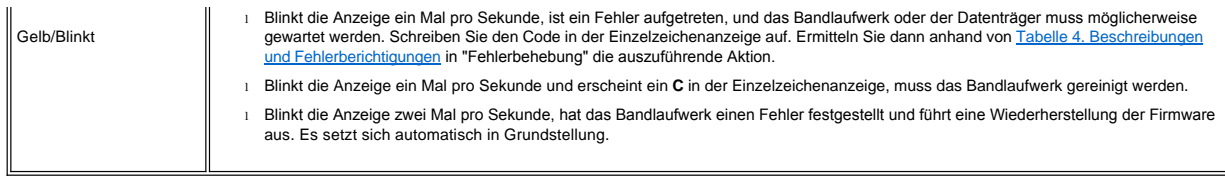

**4. Entnahmetaste.** Mit der Entnahmetaste können mehrere Funktionen ausgeführt werden. Diese Funktionen sind in [Bandlaufwerk benutzen](file:///C:/data/Stor-sys/110TLTO2/ge/ug/usage.htm) ausführlich beschrieben.

# <span id="page-9-0"></span>**Rückwand**

# <span id="page-9-1"></span>**Abbildung 4. Rückwand des internen Bandlaufwerks**

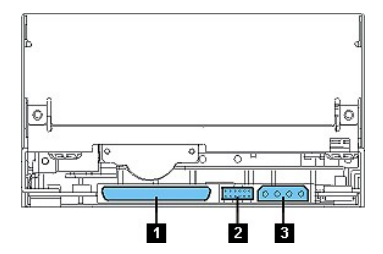

Auf der Rückwand (siehe [Abbildung 4](#page-9-1)) des Laufwerks befinden sich die folgenden Einrichtungen:

- 1. SCSI-Anschluss
- 2. SCSI-ID-Anschluss
- 3. Netzteilanschluss

# <span id="page-9-2"></span>**Abbildung 5. Rückwand des externen Bandlaufwerks**

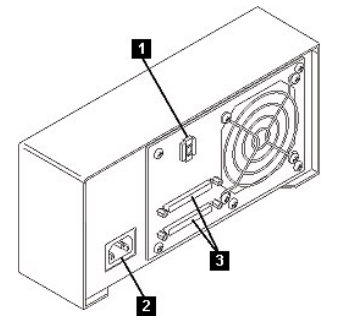

Auf der Rückwand (siehe [Abbildung 5](#page-9-2)) des Laufwerks befinden sich die folgenden Einrichtungen:

- 1. SCSI-Adress-Schalter
- 2. Netzanschlussbuchse
- 3. Externe SCSI-Anschlüsse

# <span id="page-10-0"></span>**Installation: DellTM PowerVaultTM 110T LTO-2 Tape Drive Bedienerhandbuch**

[Vorinstallierte interne Laufwerke](#page-10-1) - [Interne Laufwerke installieren](#page-10-2) - [Externe Laufwerke installieren](#page-13-0) - [Einheitentreiber laden](#page-15-0) - [Laufwerkbetrieb überprüfen](#page-16-0)

#### <span id="page-10-1"></span>**Vorinstallierte interne Laufwerke**

Die Installation und Konfiguration von internen Bandlaufwerken, die als Teil des Systems geliefert werden, wird von Dell übernommen. Auch Bandsicherungssoftware wird normalerweise von Dell installiert. Wurde vor kurzem ein Upgrade der Software ausgeführt, muss die Software jedoch möglicherweise vom Kunden installiert werden. In diesem Fall werden Installationsanweisungen mit der Software geliefert.

Die neuesten unterstützten Softwareversionen stehen unter [http://www.support.dell.com](http://www.support.dell.com/) oder auf der Unterstützungssite des Lieferanten der Sicherungssoftware.

### <span id="page-10-2"></span>**Interne Laufwerke installieren**

Ist das interne Bandlaufwerk nicht vorinstalliert, lauten die Installationsanweisungen wie folgt:

#### **Bandsicherungssoftware installieren**

Genaue Informationen zur Installation und Bedienung der Sicherungssoftwareanwendung enthält die Dokumentation für die Bandsicherungssoftware.

#### **Laufwerk installieren - Vorbedingungen**

Dell PowerVault 110T LTO-2 Laufwerke sind Ultra160-LVD-SCSI-Einheiten mit einer Geschwindigkeit bei der Blockdatenübertragung von 160 MB/s. Benutzen Sie das Laufwerk nicht mit einem SE-SCSI-Bus, da dadurch die Leistung eingeschränkt wird. Benutzen Sie die Einheit nicht zusammen mit anderen SE-Einheiten an demselben Bus, da in diesem Fall der LVD-Hostadapter in den SE-Modus umschaltet und die Leistung eingeschränkt wird. Es wird empfohlen, für das Bandlaufwerk einen dedizierten Hostbusadapter zu benutzen.

Die Bandlaufwerke verfügen über einen 68-poligen Wide-HD-SCSI-Anschluss (HD = High Density). Wenn Sie ein Bandlaufwerk an einem internen Bus zusammen mit anderen Peripheriegeräten benutzen, die mit Ultra2-Geschwindigkeiten laufen, muss ein 68-poliges LVD-kompatibles Bandkabel benutzt werden.

#### **Montageposition**

Es wird eine standardisierte 5-1/4-Zoll-Position mit voller Höhe für die Installation des PowerVault 110T LTO-2 Laufwerks benötigt. Das Laufwerk kann vertikal oder horizontal montiert werden.

Installieren und konfigurieren Sie das Laufwerk entsprechend der Anweisungen in der Dell-Dokumentation für das System.

#### **Teile für die Montage**

Bei den meisten Servern werden Einbaurahmen oder Schienen für die Montage des Bandlaufwerks benutzt. Bei einigen Servern sind keine Einbaurahmen oder Schienen erforderlich. Die Einheiten werden einfach in das Gehäuse des Computers eingeschoben und mit Schrauben befestigt.

#### **Laufwerk installieren - Schrittweises Vorgehen**

**Schritt 1 - Laufwerk auspacken.** Packen Sie das Bandlaufwerk aus. Bewahren Sie die Verpackung auf. Sie wird möglicherweise wieder benötigt, wenn Sie die Einheit zwecks Wartung zurückschicken müssen.

Weist das Laufwerk nach dem Auspacken eine andere Temperatur auf als die Temperatur, die in der Betriebsumgebung herrscht, muss sich die Temperatur des Laufwerks erst an die in der Betriebsumgebung herrschende Temperatur anpassen können. Die Temperatur wird an der Vorderseite der Frontblende neben dem Belüftungsbereich gemessen (siehe <u>Abbildung 1</u>). Es wird eine Anpassungszeit von mindestens vier Stunden nach dem Auspacken der Einheit empfohlen. War Kondenswasser sichtbar, kann<br>sich die Anpassungszeit verlängern, da noch mindestens eine Maßnahmen, damit sich das Laufwerk an die neue Umgebung anpassen kann:

- <sup>l</sup> Ist das Laufwerk kälter als seine Betriebsumgebung und enthält die Luft ausreichend Feuchtigkeit, kann eine Kondensierung im Laufwerk auftreten und das Laufwerk beschädigen. Hat sich das Laufwerk auf den Bereich der Betriebstemperatur erwärmt (über 10 °C) und besteht keine Kondensierungsgefahr mehr (trockene Luft), kann das Aufwärmen des Laufwerks beschleunigt werden, indem es für ca. 30 Minuten eingeschaltet wird. Benutzen Sie ein Arbeitsband zum Testen des Laufwerks, bevor Sie ein Band einlegen, das Daten enthält.
- <sup>l</sup> Ist das Laufwerk wärmer als seine Betriebsumgebung, kann das Band am Schreib-/Lesekopf des Laufwerks kleben. Hat sich das Laufwerk auf den Bereich der Betriebstemperatur abgekühlt (unter 40 °C), kann das Abkühlen des Laufwerks beschleunigt werden, indem es 30 Minuten lang einem Luftstrom ausgesetzt wird. Schalten Sie das Laufwerk ein und benutzen Sie ein Diagnoseband zum Testen des Laufwerks, bevor Sie ein Band einlegen, das Daten enthält.

Wenn Sie nicht sicher sind, ob die Temperatur des Laufwerks innerhalb des empfohlenen Bereichs der Betriebstemperatur liegt oder ob die Gefahr einer Kondensierung besteht, muss sich das Bandlaufwerk die vollen vier Stunden an die neue Umgebung anpassen können.

<span id="page-10-3"></span>**Abbildung 1. Belüftungsbereich**

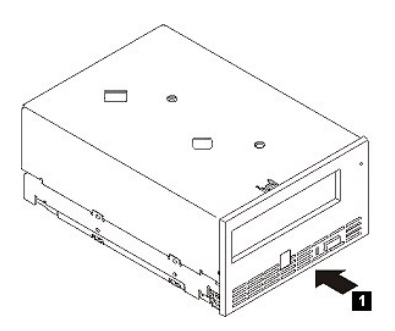

#### **Schritt 2 - Stromversorgung des Computers trennen.**

1. Schalten Sie den Computer aus.

 $\triangle$ 

2. Trennen Sie das Netzkabel sowohl von der Netzsteckdose als auch vom Computer.

**Schritt 3 - SCSI-ID festlegen.** Für das Bandlaufwerk ist bei der Lieferung standardmäßig die SCSI-ID 6 eingestellt, es kann aber eine beliebige nicht benutzte SCSI-ID aus dem Bereich von 0 bis 15 zugeordnet werden. Benutzen Sie jedoch nicht die SCSI-ID 7 (sie ist für den SCSI-Controller reserviert) oder 0 (sie ist normalerweise der Boot-Platte zugeordnet). Es wird empfohlen, das Laufwerk nicht an einem Narrow-SCSI-Bus zu installieren, da dadurch die Leistung beeinträchtigt wird.

Achtung: Statische Aufladung kann elektronische Komponenten beschädigen. Falls möglich, immer ein Antistatikarmband tragen. Ist dies nicht<br>möglich, zum Entladen eine nicht lackierte Metalloberfläche des Computers (beispiel **der Schutzhülle entfernt wird.** 

Gehen Sie wie folgt vor, um die SCSI-ID festzulegen:

- 1. Suchen Sie den SCSI-ID-Anschluss (siehe Nummer 2 in der Abbildung der Rückwand in der Einführung). Die SCSI-ID wird mit Jumpern festgelegt, die auf Kontaktstifte an der Rückseite des Laufwerks gesteckt werden.
- 2. Stellen Sie fest, ob für die SCSI-ID eine andere als die Standard-ID 6 festgelegt werden muss. Achten Sie darauf, dass die zu benutzende ID nicht von einer anderen Einheit benutzt wird.
- 3. Suchen Sie in <u>[Abbildung 2](#page-11-0)</u> die ausgewählte ID-Nummer. Bringen Sie dann wie gezeigt Jumper auf den Kontaktstiften des Anschlusses an (benutzen Sie eine<br>Nadelzange, um die Jumper an die schattierten Kontaktstifte anzusch einzelnen Stift angebracht).

#### <span id="page-11-0"></span>**Abbildung 2. Kontaktstifte des SCSI-Anschlusses**

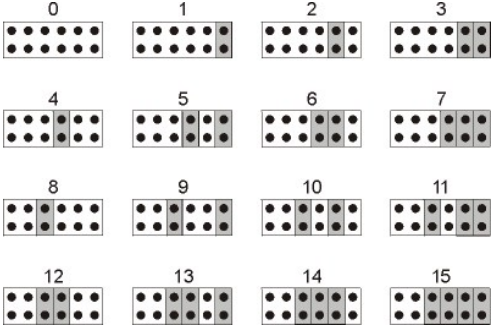

**Schritt 4 - Montageposition im Computer vorbereiten.**

**Achtung: Um Verletzungen von Personen oder Beschädigungen am Computer oder Bandlaufwerk zu vermeiden, muss das Netzkabel des Computers**   $\triangle$ **vor der Installation des Laufwerks getrennt werden.** 

Anweisungen zur Vorbereitung der Montageposition, in die das Bandlaufwerk eingebaut werden soll, enthält die Dokumentation des Computersystems.

### **Schritt 5 - Teile für die Montage anbringen.**

Sind bei dem Computer spezielle Schienen oder andere Teile zur Installation des Bandlaufwerks erforderlich, bringen Sie diese Teile in diesem Schritt am Bandlaufwerk an.

Sind bei dem Computer keine speziellen Teile für die Montage erforderlich, machen Sie jetzt mit Schritt 6 weiter.

<span id="page-11-1"></span>**Abbildung 3. Laufwerk installieren**

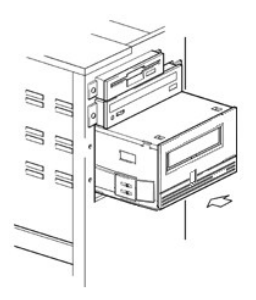

## **Schritt 6 - Laufwerk installieren.**

Schieben Sie das Bandlaufwerk in die offene Position. Richten Sie dabei den Einbaurahmen oder die Schienen mit den Steckplätzen in der Einbauposition aus (siehe [Abbildung 3\)](#page-11-1).

### **Abbildung 4. Befestigungslöcher am Bandlaufwerk**

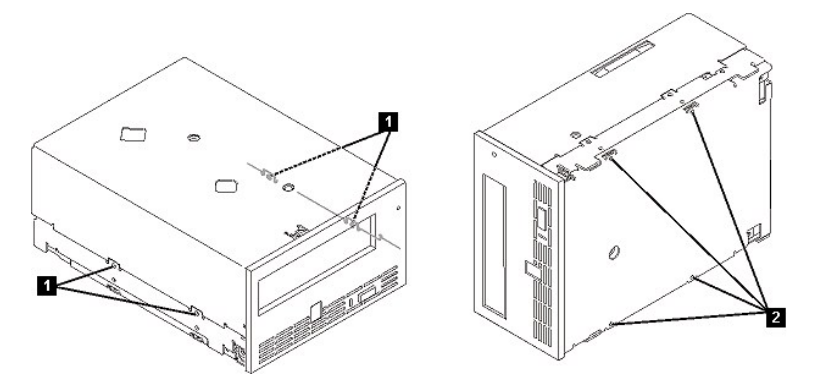

- 1. Löcher für 6-32-Befestigungsschrauben
- 2. Löcher für M-3-Befestigungsschrauben

Sind bei dem Computer keine speziellen Teile für die Montage erforderlich, überprüfen Sie, ob die Löcher im Gehäuse mit den Löchern an der Seite des Bandlaufwerks ausgerichtet sind.

Befestigen Sie das Laufwerk jetzt noch nicht mit den Schrauben, da das Laufwerk möglicherweise verschoben werden muss, um die Kabel anzuschließen.

### <span id="page-12-0"></span>**Abbildung 5. Netzkabel und SCSI-Kabel anschließen**

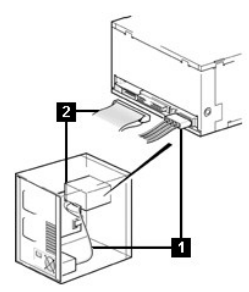

1. Netzteilanschluss

2. SCSI-Anschluss

# **Schritt 7 - Netzkabel und SCSI-Kabel anschließen.**

Schließen Sie ein Ersatznetzkabel vom internen Netzteil des Computers an den Netzteilanschluss an (siehe [Abbildung 5](#page-12-0), Nummer 1).

Schließen Sie ein Ersatz-SCSI-Kabel vom SCSI-Bandkabel des Computers an den SCSI-Anschluss an (siehe [Abbildung 5,](#page-12-0) Nummer 2).

Ø *Anmerkung: Ist das Laufwerk die letzte Einheit in der SCSI-Kette, muss es mit einem Abschluss-Stecker abgeschlossen werden.* 

**Abbildung 6. Laufwerk befestigen**

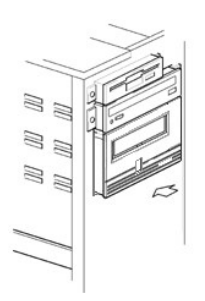

#### **Schritt 8 - Laufwerk befestigen.**

Das Bandlaufwerk kann auf mehrere Arten befestigt werden. Achten Sie darauf, dass die korrekten Montageschienen oder der korrekte Montageschlitten und die korrekten Schrauben verfügbar sind (6-32-Schrauben, wenn das Laufwerk an der Seite befestigt werden soll, bzw. M-3-Schrauben, wenn das Laufwerk unten befestigt werden soll). Bei einigen Servern muss das Laufwerk in eine Datenträgerposition eingesetzt und direkt am Server befestigt werden.

### **Schritt 9 - Computer mit Strom versorgen und Stromversorgung des Bandlaufwerks testen.**

Schließen Sie das Netzkabel an den Computer und die Netzsteckdose an. Achten Sie darauf, ob Folgendes abläuft, wenn der Computer eingeschaltet wird, um zu überprüfen, ob das Laufwerk mit Strom versorgt wird:

- 1. In der Einzelzeichenanzeige erscheint eine zufällige Folge von Zeichen.
- 2. Die Einzelzeichenanzeige erlischt.
- 3. Die Statusanzeige leuchtet kurz permanent gelb und dann permanent grün.

#### <span id="page-13-0"></span>**Externe Laufwerke installieren**

#### **Bandsicherungssoftware installieren**

Genaue Informationen zur Installation und Bedienung der Sicherungssoftwareanwendung enthält die Dokumentation für die Bandsicherungssoftware. Die neuesten unterstützten Softwareversionen stehen unter [http://www.support.dell.com](http://www.support.dell.com/) oder auf der Unterstützungssite des Lieferanten der Sicherungssoftware.

### **Laufwerk installieren - Vorbedingungen**

Die Bandlaufwerke sind Ultra160-SCSI-Einheiten und benutzen einen LVD-SCSI-Bus mit einer Geschwindigkeit bei der Blockdatenübertragung von 160 MB/s. Benutzen Sie das Laufwerk nicht an einem SE-SCSI-Bus, da dadurch die Leistung eingeschränkt wird. Benutzen Sie die Einheit nicht zusammen mit anderen SE-Einheiten an demselben Bus, da in diesem Fall der LVD-Hostadapter in den SE-Modus umschaltet und die Leistung eingeschränkt wird. Es wird empfohlen, für das Bandlaufwerk einen dedizierten Hostbusadapter zu benutzen.

Der Computer muss über einen korrekt installierten und konfigurierten SCSI-Hostadapter oder einen SCSI-Controller auf der Steuerplatine verfügen (SCSI-2- oder SCSI-3 kompatibel). Zudem muss er über Treibersoftware verfügen, die das Bandlaufwerk unterstützt. Suchen Sie in der Serverdokumentation die Spezifikationen aller integrierten SCSI-Kanäle. Benutzen Sie für den Anschluss keinen RAID-Controller-Kanal, da diese nur für Plattenlaufwerke bestimmt sind. Wenden Sie sich an Ihren Lieferanten, wenn Sie weitere Informationen benötigen.

Das Bandlaufwerk wird an einen Computer mit einem HD-68-LVD-SCSI-Anschluss (68 Kontaktstifte) angeschlossen. Ist der Server- oder Hostbusadapter mit VHD-Wide-SCSI-Anschluss (VHD = Very High Density) ausgestattet, müssen Sie einen 68-poligen HD-zu-VHD-Adapter oder ein 68-poliges HD-zu-VHD-Kabel bestellen.

#### **Laufwerk installieren - Schrittweises Vorgehen**

#### <span id="page-13-1"></span>**Abbildung 7. Rückwand des externen Bandlaufwerks**

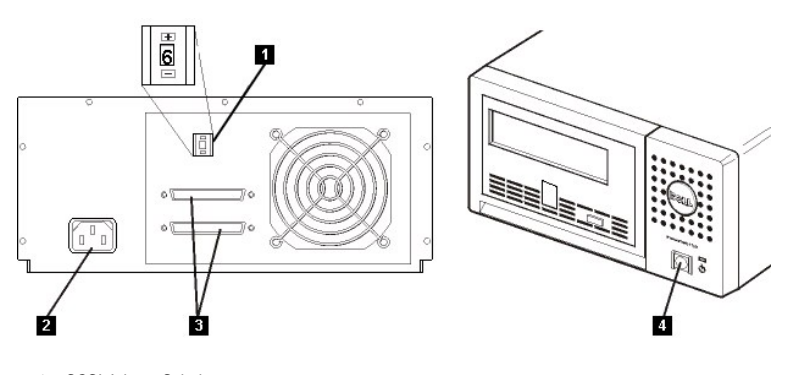

- 1. SCSI-Adress-Schalter
- 2. Netzanschlussbuchse
- 3. Externe SCSI-Anschlüsse
- 4. Netzschalter

**Schritt 1 - SCSI-ID festlegen.** Für das Bandlaufwerk ist bei der Lieferung standardmäßig die SCSI-ID 6 eingestellt, es kann aber eine beliebige nicht benutzte SCSI-ID aus dem Bereich von 0 bis 15 zugeordnet werden. Benutzen Sie jedoch nicht die SCSI-ID 7 (sie ist für den SCSI-Controller reserviert) oder 0 (sie ist normalerweise der Boot-Platte<br>zugeordnet). Es wird empfohlen, das Laufwerk ni

Stellen Sie fest, ob für die SCSI-ID eine andere als die Standard-ID 6 festgelegt werden muss.

Falls erforderlich, ändern Sie die SCSI-ID des Bandlaufwerks, Benutzen Sie einen kleinen Schraubendreher oder einen Kugelschreiber, um den erforderlichen Wert für die SCSI-ID über die Auswahltasten an der Rückwand festzulegen (siehe Nummer 1 in [Abbildung 7](#page-13-1)). Benutzen Sie keinen Bleistift, da kleine Bleipartikel das Laufwerk verschmutzen können. Die SCSI-IDs des Computers und des Bandlaufwerks werden nur beim Einschalten überprüft. Soll die SCSI-ID des Bandlaufwerks nach der Installation geändert werden, müssen Sie den Computer und das Bandlaufwerk ausschalten, die SCSI-ID des Bandlaufwerks ändern und dann erst das Bandlaufwerk und dann den Computer einschalten.

**Schritt 2 - Bandlaufwerk positionieren.** Positionieren die das Bandlaufwerk an einem für den Host geeigneten Standort. Der Standort des Laufwerks wird lediglich durch die Länge des Netzkabels und des SCSI-Kabels eingeschränkt. Hinsichtlich des Standorts sollte Folgendes berücksichtigt werden:

- 1 Stellen Sie die Einheit nicht in belebten Durchgangsbereichen auf, insbesondere wenn der Boden mit Teppichboden ausgelegt ist.
- 1 Stellen Sie die Einheit nicht in Computerräumen auf, um eine Verschmutzung durch Toner und Papierstaub zu vermeiden. Lagern Sie kein Papier in der Nähe von Einheiten.
- 1 Stellen Sie die Einheit nicht in Bereichen mit Durchzug auf, beispielsweise in der Nähe von Türen, offenen Fenstern, Ventilatoren und Klimaanlagen.
- 1 Stellen Sie die Einheit nicht auf dem Fußboden auf.
- 1 Stellen Sie die Einheit horizontal auf.
- 1 Stellen Sie die Einheit so auf, dass die Bandkassette leicht eingelegt werden kann.

Das Bandlaufwerk darf nicht gestapelt werden. Stellen Sie keine Gegenstände auf der Einheit ab.

**Schritt 3 - Stromversorgung herstellen.** Ein externes Dell PowerVault 110T LTO-2 Laufwerk kann mit einer beliebigen Spannung im Bereich von 100 bis 240 Volt (50-60 Hz) betrieben werden. Es ist keine Einstellung erforderlich. Gehen Sie wie folgt vor, um das Laufwerk an die Stromversorgung anzuschließen:

Überprüfen Sie, ob die Einheit ausgeschaltet ist. Schalten Sie die Einheit gegebenenfalls mit dem Netzschalter aus (siehe Nummer 4 in [Abbildung 7\)](#page-13-1).

Schließen Sie das Netzkabel an die Buchse an der Rückwand des Laufwerks an. (Siehe Nummer 2 in [Abbildung 7](#page-13-1).)

Schließen Sie das andere Ende des Netzkabels an eine geerdete Netzsteckdose an.

Da das Bandlaufwerk den Selbsttest beim Einschalten (POST) ohne SCSI-Abschluss möglicherweise nicht ausführen kann, müssen Sie darauf achten, dass ein Abschluss-Stecker (oder ein SCSI-Bus mit Abschluss) an einen der beiden SCSI-Anschlüsse an der Rückseite der Einheit angeschlossen ist.

Schalten Sie das Bandlaufwerk mit dem Netzschalter ein (siehe Nummer 4 in [Abbildung 7](#page-13-1)). Das Bandlaufwerk führt einen Selbsttest beim Einschalten aus, bei dem alle Hardwarekomponenten außer dem Schreib-/Lesekopf des Laufwerks überprüft werden.

Schreiben Sie den Modellnamen, die Produktnummer, die Seriennummer, die SCSI-ID und die Servicekennung auf (nur externe Laufwerke). Bewahren Sie diese Aufzeichnungen auf. Der Modellname befindet sich an der Vorderseite des Laufwerks. Servicekennung und Seriennummer befinden sich auf einem Etikett unter dem Laufwerk.

**Schritt 4 - SCSI-Kabel anschließen.** Führen Sie einen normalen Systemabschluss durch und schalten Sie den Computer und alle angeschlossenen Peripheriegeräte aus. Achten Sie darauf, dass das Bandlaufwerk an eine Netzsteckdose angeschlossen ist.

#### **Achtung: Um eine Beschädigung des Computers oder Bandlaufwerks zu vermeiden, müssen Computer und Bandlaufwerk beim Anschließen des SCSI-Kabels ausgeschaltet sein. Damit eine optimale Leistung gewährleistet ist, sollte das Bandlaufwerk an einem dedizierten SCSI-Bus installiert werden.**

Ist das Bandlaufwerk die einzige Einheit an dem SCSI-Bus, schließen Sie ein Ende des SCSI-Kabels an den Host an. Schließen Sie das andere Ende des SCSI-Kabels an einen der SCSI-Anschlüsse an der Rückwand des Bandlaufwerks an und befestigen Sie es mit den Schrauben. (Siehe Nummer 3 in [Abbildung 7](#page-13-1).) Das Kabel kann bis zu 25 m lang sein, wenn das Bandlaufwerk die einzige Einheit an dem Bus ist. Diese Konfiguration wird in [Abbildung 8](#page-14-0) gezeigt.

#### <span id="page-14-0"></span>**Abbildung 8. Eine einzige SCSI-Einheit anschließen**

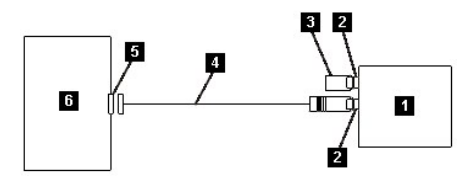

1. Bandlaufwerk

 $\triangle$ 

- 2. SCSI-Anschlüsse
- 3. Abschluss-Stecker
- 4. SCSI-Buskabel
- 5. SCSI-Hostadapterkarte
- 6. Host

Ist das Bandlaufwerk eine von mehreren Einheiten an dem SCSI-Bus, schließen Sie das SCSI-Buskabel an die nächste Einheit an dem Bus an, versetzen Sie den Abschluss-Stecker in die letzte Einheit an dem Bus und setzen Sie dann den Hostbefehl zur Wiederaufnahme des Betriebs ab. Diese Konfiguration wird in [Abbildung 9](#page-14-1) gezeigt. Das Kabel kann bis zu 12 m lang sein.

#### <span id="page-14-1"></span>**Abbildung 9. Mehrere SCSI-Einheiten anschließen**

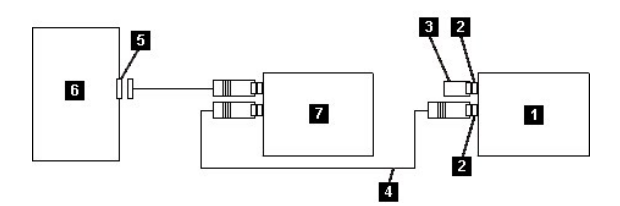

- 1. Bandlaufwerk
- 2. SCSI-Anschlüsse
- 3. Abschluss-Stecker
- 4. SCSI-Buskabel
- 5. SCSI-Hostadapterkarte
- 6. Host
- 7. Weitere Einheit

**Schritt 5 - Bandlaufwerk für den Host konfigurieren.** Schalten Sie das Bandlaufwerk ein. Benutzen Sie die Handbücher für das Hostsystem und die Anwendungssoftware, um das Bandlaufwerk für den Betrieb zu konfigurieren.

## <span id="page-15-0"></span>**Einheitentreiber laden**

#### **Microsoft Windows 2000**

In diesem Abschnitt wird beschrieben, wie der Microsoft Windows 2000-Einheitentreiber für das Bandlaufwerk installiert, entfernt und inaktiviert wird.

#### **Installationsverfahren**

- 1. Überprüfen Sie, ob Sie am Host-Server oder an der Workstation mit Administratorberechtigung angemeldet sind.
- 2. Legen Sie die Unterstützungs-CD (Dell PowerVault 110T LTO-2 Drive Support CD) für das Laufwerk in das CD-Laufwerk des Host-Servers oder der Workstation ein.
- 3. Klicken Sie auf der Windows-Arbeitsoberfläche mit der rechten Maustaste auf **Arbeitsplatz**. Klicken Sie auf **Verwalten** und dann auf **Geräte-Manager**.
- 4. Das Bandlaufwerk ist unter **Andere Geräte** als **IBM Ultrium-TD2 SCSI Sequential Device** aufgeführt.
- 5. Klicken Sie mit der rechten Maustaste auf **IBM Ultrium-TD2 SCSI Sequential Device**. Klicken Sie erst auf **Deinstallieren** und dann auf **OK**, um das Entfernen der Einheit zu bestätigen.
- 6. Klicken Sie auf **Vorgang** in der linken oberen Ecke des Dialogfensters **Computerverwaltung**.
- 7. Klicken Sie auf **Nach geänderter Hardware suchen**. Windows 2000 sucht jetzt nach dem Dell PowerVault 110T LTO-2 Laufwerk. Das Bandlaufwerk erscheint erneut unter **Andere Geräte**.
- 8. Klicken Sie mit der rechten Maustaste auf **IBM Ultrium-TD2 SCSI Sequential Device** und dann auf **Eigenschaften**.
- 9. Klicken Sie auf **Treiber erneut installieren**.
- 10. Wenn der **Assistent zum Aktualisieren von Gerätetreibern** erscheint, klicken Sie auf **Weiter**.
- 11. Klicken Sie auf **Alle bekannten Treiber für das Gerät in einer Liste anzeigen...** und dann auf **Weiter**.
- 12. Klicken Sie auf den Eintrag **Bandlaufwerke** in der Liste. Möglicherweise müssen Sie in der Liste abwärts blättern, damit der Eintrag sichtbar wird. Klicken Sie auf **Weiter**.
- 13. Klicken Sie auf **Datenträger** und geben Sie **d:\Drivers\W2K** ein, wobei *d:* für den Laufwerkbuchstaben des CD-Laufwerks steht, in das die Unterstützungs-CD eingelegt wurde. Klicken Sie dann auf **OK**.
- 14. Klicken Sie auf den Eintrag **IBM Ultrium LTO Generation 2 W2K tape drive** und dann auf **Weiter**.
- 15. Klicken Sie auf **Weiter**, um den Treiber zu installieren.
- 16. Möglicherweise erscheint eine Warnung mit dem Hinweis, dass die Installation dieses Treibers nicht empfohlen wird. Klicken Sie dennoch auf **Ja**.
- 17. Klicken Sie auf **Fertig stellen**.
- 18. Schließen Sie das Dialogfenster **Eigenschaften** des Geräts.
- 19. Das Laufwerk erscheint jetzt in **Geräte-Manager** unter **Bandlaufwerke** und kann benutzt werden.

#### **Microsoft Windows Server 2003**

- 1. Überprüfen Sie, ob Sie am Host-Server oder an der Workstation mit Administratorberechtigung angemeldet sind.
- 2. Legen Sie die Unterstützungs-CD (Dell PowerVault 110T LTO-2 Drive Support CD) für das Laufwerk in das CD-Laufwerk des Host-Servers oder der Workstation ein.
- 3. Klicken Sie auf der Windows-Arbeitsoberfläche mit der rechten Maustaste auf **Arbeitsplatz**. Klicken Sie auf **Verwalten** und dann auf **Geräte-Manager**.
- 4. Das Bandlaufwerk ist unter **Andere Geräte** als **IBM Ultrium-TD2 SCSI Sequential Device** aufgeführt.
- 5. Klicken Sie mit der rechten Maustaste auf **IBM Ultrium-TD2 SCSI Sequential Device**. Klicken Sie erst auf **Deinstallieren** und dann auf **OK**, um das Entfernen der Einheit zu bestätigen.
- 6. Klicken Sie auf **Vorgang** in der linken oberen Ecke des Dialogfensters **Computerverwaltung**.
- 7. Klicken Sie auf **Nach geänderter Hardware suchen**. Windows Server 2003 sucht jetzt nach dem Dell PowerVault 110T LTO-2 Laufwerk. Das Bandlaufwerk erscheint erneut unter **Andere Geräte**.
- 8. Klicken Sie mit der rechten Maustaste auf **IBM Ultrium-TD2 SCSI Sequential Device** und dann auf **Eigenschaften**.
- 9. Klicken Sie auf **Treiber erneut installieren**. (Ist der Knopf **Treiber erneut installieren** nicht sichtbar, müssen Sie möglicherweise auf die Registerkarte **Treiber** und dann auf **Treiber aktualisieren** klicken.)
- 10. Der **Assistent zum Aktualisieren von Gerätetreibern** erscheint.
- 11. Klicken Sie auf den Radioknopf zum Installieren aus einer Liste oder von einer bestimmten Position.
- 12. Klicken Sie auf **Weiter**.
- 13. Klicken Sie auf die Option zum Aufnehmen dieser Position in die Suche.
- 14. Geben Sie **d:\Drivers\W2K3** in das Verzeichnisfeld ein. Ersetzen Sie *d:* durch den Laufwerkbuchstaben für das CD-Laufwerk, in das Sie die Unterstützungs-CD eingelegt haben. Klicken Sie auf **OK**.
- 15. Möglicherweise müssen Sie auf **Weiter** klicken, um eine Warnung zu umgehen.
- 16. Klicken Sie auf **Fertig stellen**.
- 17. Schließen Sie das Dialogfenster **Eigenschaften** des Geräts.
- 18. Das Laufwerk erscheint jetzt in **Geräte-Manager** unter **Bandlaufwerke** und kann benutzt werden.

## <span id="page-16-0"></span>**Laufwerkbetrieb überprüfen**

Wurde die Laufwerkhardware installiert, müssen Sie überprüfen, ob die Hardware korrekt funktioniert, bevor Sie wertvolle Daten speichern. Schalten Sie den Computer ein. Schalten Sie bei externen Laufwerken erst das Laufwerk und dann den Computer ein.

Das Bandlaufwerk führt einen Selbsttest beim Einschalten (POST) aus, bei dem die gesamte Hardware mit Ausnahme des Schreib-/Lesekopfs des Laufwerks überprüft wird. In der Einzelzeichenanzeige erscheint eine zufällige Folge von Zeichen, dann erlischt die Einzelzeichenanzeige. Die Statusanzeige leuchtet kurz permanent gelb und dann permanent grün.

Überprüfen Sie, ob die Installation des Bandlaufwerks erfolgreich war. Gehen Sie anhand der mit der Bandsicherungssoftware gelieferten Anweisungen vor und schreiben Sie Testdaten auf ein Band, lesen Sie die Testdaten vom Band und vergleichen Sie die vom Band gelesenen Daten mit den Originaldaten auf der Platte.

# <span id="page-17-0"></span>**Bandsicherungssoftware benutzen: Dell<sup>™</sup> PowerVault<sup>™</sup> 110T LTO-2 Tape Drive Bedienerhandbuch**

Weitere Informationen enthält die mit der Bandsicherungsanwendung gelieferte Dokumentation. Die neuesten unterstützten Softwareversionen stehen unter<br><u>[http://www.support.dell.com](http://www.support.dell.com/)</u> oder auf der Unterstützungssite des Liefer

#### <span id="page-18-0"></span>[Zurück zur Seite mit dem Inhaltsverzeichnis](file:///C:/data/Stor-sys/110TLTO2/ge/ug/index.htm)

# **Spezifikationen: DellTM PowerVaultTM 110T LTO-2 Tape Drive Bedienerhandbuch**

# [Allgemeines](#page-18-1) - [Externes Laufwerk](#page-18-2) - [Internes Laufwerk](#page-18-3)

*Anmerkung: Diese Spezifikationen werden vom Hersteller zu Informationszwecken geliefert und stellen keine Erweiterung der Gewährleistung durch Dell dar.*  Ø *Informationen über die Gewährleistung durch Dell stehen in der Dokumentation für das System.* 

# <span id="page-18-1"></span>**Allgemeines**

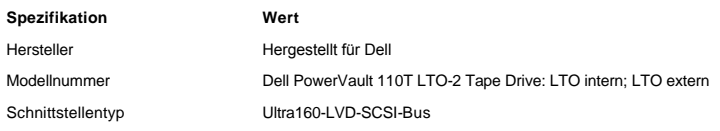

# <span id="page-18-2"></span>**Externes Laufwerk**

#### **Physische Spezifikation**

- <sup>l</sup> Maße: Breite 24,9 cm / Länge 29,0 cm / Höhe 12,5 cm
- <sup>l</sup> Gewicht: 6,4 kg

### **Stromversorgungsvoraussetzungen**

<sup>l</sup> Stromversorgung: 100 bis 240 Volt Wechselstrom, 50/60 Hz, 0,58 A Netzstrom bei 100 Volt Wechselstrom, 0,24 A Netzstrom bei 240 Volt Wechselstrom

#### **Leistung**

- <sup>l</sup> Schnittstelle: Ultra160-LVD-SCSI
- 1 Aufzeichnungsformat: LTO Ultrium Generation 2
- <sup>l</sup> Datenträger: LTO Ultrium
- <sup>l</sup> Kapazität: 200 GB (nativ), 400 GB (komprimiert, es wird eine Komprimierung im Verhältnis 2:1 angenommen)
- <sup>l</sup> Dauerhafte Datenübertragungsgeschwindigkeit: Nativ 35 MB/s, komprimiert 70 MB/s (es wird eine Komprimierung im Verhältnis 2:1 angenommen)
- <sup>l</sup> Geschwindigkeit bei der Blockdatenübertragung: Bis zu 160 MB/s

### **Grenzwerte für eine in Betrieb befindliche Einheit**

- <sup>l</sup> Temperatur: 10 bis 35 °C
- 1 Feuchtigkeit: 20 bis 80 % relative Feuchtigkeit (nicht kondensierend)
- 1 Maximale Feuchtkugeltemperatur: 28 °C
- <sup>l</sup> Maximale Höhe ü. d. M.: 3048 m

### **Grenzwerte für eine nicht in Betrieb befindliche Einheit (Lagerung oder Versand)**

- 1 Temperatur: -40 bis +65 °C
- <sup>l</sup> Feuchtigkeit: 5 bis 95 % relative Feuchtigkeit (nicht kondensierend)
- <sup>l</sup> Maximale Feuchtkugeltemperatur: 38 °C

# <span id="page-18-3"></span>**Internes Laufwerk**

#### **Physische Spezifikation**

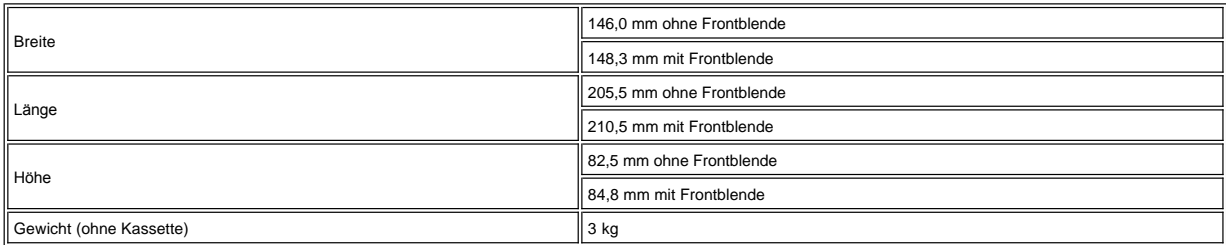

#### **Stromversorgungsvoraussetzungen**

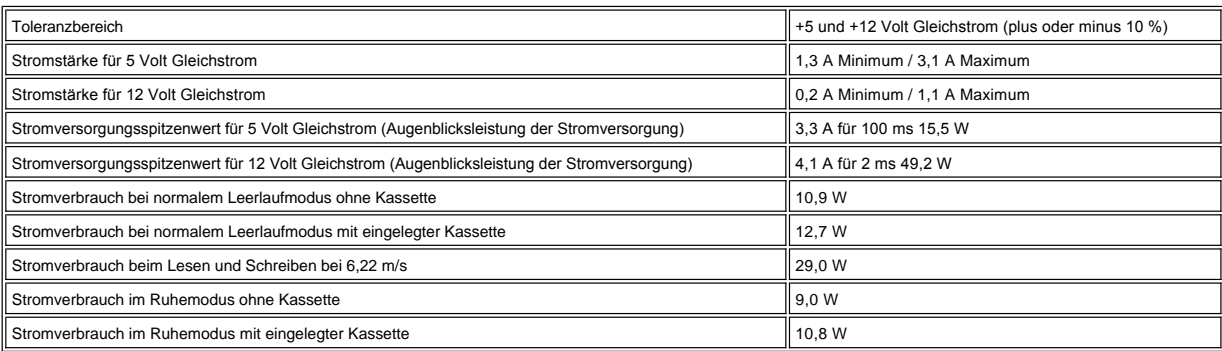

#### **Leistung**

- <sup>l</sup> Schnittstelle: Ultra160-LVD-SCSI
- 1 Aufzeichnungsformat: LTO Ultrium Generation 2
- <sup>l</sup> Datenträger: LTO Ultrium
- <sup>l</sup> Kapazität: 200 GB (nativ), 400 GB (komprimiert, es wird eine Komprimierung im Verhältnis 2:1 angenommen)
- <sup>l</sup> Dauerhafte Datenübertragungsgeschwindigkeit: Nativ 35 MB/s, komprimiert 70 MB/s (es wird eine Komprimierung im Verhältnis 2:1 angenommen)
- 1 Geschwindigkeit bei der Blockdatenübertragung: Bis zu 160 MB/s

## **Grenzwerte für eine in Betrieb befindliche Einheit**

- 1 Temperatur: 10 bis 35 °C
- <sup>l</sup> Feuchtigkeit: 20 bis 80 % relative Feuchtigkeit (nicht kondensierend)
- 1 Maximale Feuchtkugeltemperatur: 29 °C
- <sup>l</sup> Maximale Höhe ü. d. M.: 3048 m

## **Grenzwerte für eine nicht in Betrieb befindliche Einheit (Lagerung)**

- <sup>l</sup> Temperatur: -40 bis +65 °C
- <sup>l</sup> Feuchtigkeit: 5 bis 95 % relative Feuchtigkeit (nicht kondensierend)
- 1 Maximale Feuchtkugeltemperatur: 38 °C

# <span id="page-20-0"></span>**Fehlerbehebung: DellTM PowerVaultTM 110T LTO-2 Tape Drive Bedienerhandbuch**

[Treiber und Firmware](#page-20-1)-Upgrades besorgen - Diagnose- [oder Wartungsfunktion auswählen](#page-20-2) - [Allgemeine Richtlinien](#page-22-0) - [Methoden des Empfangs von Fehlern und Nachrichten](#page-23-1) - [Beschreibungen und Fehlerberichtigungen](#page-23-2) - [Vom Server berichtete Fehler beheben](#page-25-0) - [Datenträgerprobleme beheben](#page-26-0) - [Bandlaufwerk entfernen](#page-26-1) - [TapeAlert](#page-27-1) [Kassette manuell entfernen](#page-28-0)

## <span id="page-20-1"></span>**Treiber und Firmware-Upgrades besorgen**

**Achtung: Das Bandlaufwerk beim Aktualisieren von Firmware erst ausschalten, wenn die Aktualisierung abgeschlossen ist, da andernfalls die**   $\triangle$ **Firmware verloren gehen kann.** 

Stellen Sie auf der Website [http://support.dell.com](http://support.dell.com/) regelmäßig fest, ob eine aktualisierte Version der Firmware vorhanden ist.

#### <span id="page-20-2"></span>**Diagnose- oder Wartungsfunktion auswählen**

Das Bandlaufwerk kann Diagnosen ausführen, Schreib- und Lesefunktionen testen, eine möglicherweise defekte Kassette testen sowie weitere Diagnose- und Wartungsfunktionen ausführen. Das Laufwerk muss sich im Wartungsmodus befinden, damit diese Funktionen ausgeführt werden können. <u>[Tabelle 1](#page-20-3)</u> enthält Informationen<br>darüber, wie das Laufwerk in den Wartungsmodus gesetzt und

*Anmerkung: Wartungsfunktionen können nicht gleichzeitig mit Lese- oder Schreiboperationen ausgeführt werden. Im Wartungsmodus lehnt das Bandlaufwerk*  Ø *SCSI-Befehle des Servers ab. Schließen Sie alle Bandlaufwerkanwendungen, bevor Sie den Wartungsmodus aufrufen.*

<span id="page-20-3"></span>**Tabelle 1. Diagnose- und Wartungsfunktionscodes und Beschreibungen**

### **Funktionscode 1 - Diagnose für das SCSI-Bandlaufwerk ausführen**

Dieser Funktionscode bewirkt, dass das Bandlaufwerk Selbsttests ausführt.

**Achtung:** Legen Sie für diesen Test nur eine Arbeitskassette (Leerkassette) ein, da Daten auf der Kassette überschrieben werden.

- 1. Achten Sie darauf, dass sich keine Kassette im Laufwerk befindet.
- 2. Drücken Sie in einem Intervall von 1,5 Sekunden die Entnahmetaste drei Mal. Die Statusanzeige leuchtet gelb, um anzuzeigen, dass sich das Laufwerk im Wartungsmodus befindet.
- 3. Drücken Sie die Entnahmetaste ein Mal pro 1,5 Sekunden, bis eine **1** in der Einzelzeichenanzeige erscheint. Haben Sie über die **1** hinaus geblättert, setzen Sie das Drücken der Entnahmetaste fort, bis die **1** erneut erscheint.
- 4. Drücken und halten Sie die Entnahmetaste drei Sekunden lang, um die Funktion auszuwählen. Haben Sie die Funktion ausgewählt, blinkt die **1**, und das Laufwerk führt ca. 90 Sekunden lang Diagnosen aus. Dann blinkt ein **C**. Bei einem blinkenden **C** wartet das Laufwerk auf eine Kassette.
- 5. Legen Sie innerhalb von 60 Sekunden eine Arbeitskassette ein (oder das Bandlaufwerk verlässt den Wartungsmodus). Haben Sie die Kassette eingelegt, blinkt die **1**:
	- o Wird die Diagnose erfolgreich abgeschlossen, beginnt sie erneut und wird maximal 10 Mal ausgeführt. Jede Schleife dauert ca. 20 Minuten. Nach der zehnte Schleife wird die Diagnose gestoppt und der Wartungsmodus automatisch verlassen. Wollen Sie die Diagnose stoppen, drücken Sie die Entnahmetaste innerhalb der ersten 20 Minuten des Tests, da die Diagnose andernfalls weitere 20 Minuten läuft. Das Laufwerk bestätigt die Anforderung, indem das in der Einzelzeichenanzeige angezeigte Zeichen langsamer blinkt (statt zwei Mal pro Sekunde nur noch ein Mal pro Sekunde). Das Diagnoseprogramm beendet die laufende Schleife noch und stoppt dann. Das Bandlaufwerk zeigt dann eine **0** an, spult das Band zurück, entlädt die Kassette und verlässt den Wartungsmodus.
	- ¡ Scheitert die Diagnose, blinkt die Statusanzeige gelb, und es wird ein Fehlercode angezeigt. Das Bandlaufwerk entlädt die Bandkassette und verlässt den Wartungsmodus.

# **Funktionscode 2 - RESERVIERT (Servicefunktion)**

# **Funktionscode 3 - RESERVIERT (Servicefunktion)**

#### **Funktionscode 4 - Speicherauszug wichtiger Daten im Bandlaufwerkspeicher erzwingen**

Dieser Funktionscode bewirkt, dass das Bandlaufwerk eine Sammlung wichtiger Daten (*Speicherauszug*) in den Laufwerkspeicher stellt. (Ein Laufwerkspeicherauszug wird auch als Firmware-Trace-Sicherung bezeichnet.)

Hinweis: Wird ein Fehlercode angezeigt, leuchtet auch ein roter Punkt auf, um darauf hinzuweisen, dass bereits ein Speicherauszug vorhanden ist. Wird Funktionscode 4 ausgeführt, wird dieser Speicherauszug überschrieben, daher gehen diese Fehlerinformationen verloren.

- 1. Achten Sie darauf, dass sich keine Kassette im Laufwerk befindet.
- 2. Drücken Sie in einem Intervall von 1,5 Sekunden die Entnahmetaste drei Mal. Die Statusanzeige leuchtet gelb, um anzuzeigen, dass sich das Laufwerk im Wartungsmodus befindet.
- 3. Drücken Sie die Entnahmetaste ein Mal pro 1,5 Sekunden, bis eine **4** in der Einzelzeichenanzeige erscheint. Haben Sie über die **4** hinaus geblättert, setzen Sie das Drücken der Entnahmetaste fort, bis die **4** erneut erscheint.
- 4. Drücken und halten Sie die Entnahmetaste drei Sekunden lang, um die Funktion auszuwählen. Haben Sie die Funktion ausgewählt, erscheint eine **4** gefolgt von einer **0**. Die Einzelzeichenanzeige erlischt, und das Bandlaufwerk verlässt den Wartungsmodus.

Ein erleuchteter roter Punkt in der Einzelzeichenanzeige weist darauf hin, dass ein Laufwerkspeicherauszug erstellt wurde.

Sie können diese Operation auch ausführen, wenn sich das Bandlaufwerk im normalen Betriebsmodus befindet. Drücken und halten Sie die Entnahmetaste zehn Sekunden lang.

**Funktionscode 5 - RESERVIERT (Servicefunktion)**

**Funktionscode 6 - RESERVIERT (Servicefunktion)**

**Funktionscode 7 - RESERVIERT (Servicefunktion)**

#### **Funktionscode 8 - RESERVIERT (Servicefunktion)**

### **Funktionscode 9 - Fehlercodeprotokoll anzeigen**

Dieser Funktionscode bewirkt, dass das Bandlaufwerk die letzten zehn Fehlercodes nacheinander anzeigt. Die Codes sind geordnet. Der neueste Code wird zuerst und der älteste (zehnte) Code zuletzt angezeigt.

Gehen Sie wie folgt vor, um das Laufwerkfehlerprotokoll anzuzeigen:

- 1. Achten Sie darauf, dass sich keine Kassette im Laufwerk befindet.
- 2. Drücken Sie in einem Intervall von 1,5 Sekunden die Entnahmetaste drei Mal. Die Statusanzeige leuchtet gelb, um anzuzeigen, dass sich das Laufwerk im Wartungsmodus befindet.
- 3. Drücken Sie die Entnahmetaste ein Mal pro 1,5 Sekunden, bis eine **9** in der Einzelzeichenanzeige erscheint.
- 4. Drücken und halten Sie die Entnahmetaste drei Sekunden lang, um den neuesten Fehlercode anzuzeigen.
- 5. Stellen Sie anhand von [Beschreibungen und Fehlerberichtigungen](#page-23-2) die Bedeutung des Codes und die auszuführende Aktion fest.
- 6. Drücken Sie die Entnahmetaste, um den nächsten Fehlercode anzuzeigen. Die Codes sind geordnet. Der neueste Code wird zuerst und der älteste (zehnte) Code zuletzt angezeigt.
- 7. Setzen Sie das Drücken der Entnahmetaste fort, bis eine **0** erscheint, um anzugeben, dass keine weiteren Fehlercodes mehr vorhanden sind. Sind keine Fehler aufgetreten oder wurde das Protokoll gerade gelöscht, erscheint sofort eine **0**, und das Laufwerk verlässt den Wartungsmodus. Es werden maximal zehn<br>Fehlercodes gespeichert.

Wiederholen Sie die Schritte 1 bis 7, wenn Sie die Fehlercodes erneut anzeigen wollen.

#### **Funktionscode A - Fehlercodeprotokoll löschen**

Dieser Funktionscode bewirkt, dass das Bandlaufwerk den Inhalt des Fehlercodeprotokolls löscht.

- 1. Achten Sie darauf, dass sich keine Kassette im Laufwerk befindet.
- 2. Drücken Sie in einem Intervall von 1,5 Sekunden die Entnahmetaste drei Mal. Die Statusanzeige leuchtet gelb, um anzuzeigen, dass sich das Laufwerk im Wartungsmodus befindet.
- 3. Drücken Sie die Entnahmetaste ein Mal pro 1,5 Sekunden, bis ein **A** in der Einzelzeichenanzeige erscheint. Haben Sie über das **A** hinaus geblättert, setzen Sie das Drücken der Entnahmetaste fort, bis das **A** erneut erscheint.
- 4. Drücken und halten Sie die Entnahmetaste drei Sekunden lang, um die Funktion auszuwählen. Haben Sie die Funktion ausgewählt, löscht das Bandlaufwerk alle Fehler aus dem Fehlercodeprotokoll, zeigt eine **0** an und verlässt dann den Wartungsmodus.

#### **Funktionscode C - Kassette in Bandlaufwerk einlegen**

Diese Funktion kann selbst nicht ausgewählt werden. Sie ist jedoch Teil anderer Wartungsfunktionen (beispielsweise "Diagnose für das Bandlaufwerk ausführen"), bei denen eine nicht schreibgeschützte Arbeitskassette eingelegt werden muss.

**Funktionscode E - Kassette und Datenträger testen**

Dieser Funktionscode bewirkt, dass das Bandlaufwerk einen Schreib-/Lesetest (an den Bandrändern) ausführt, um zu überprüfen, ob eine Kassette und ihr Magnetband möglicherweise defekt sind. Das Bandlaufwerk benötigt ca. 10 Minuten für die Ausführung des Tests.

**Achtung:** Bei diesem Test werden die Daten auf der möglicherweise defekten Kassette überschrieben.

- 1. Achten Sie darauf, dass sich keine Kassette im Laufwerk befindet.
- 2. Drücken Sie in einem Intervall von 1,5 Sekunden die Entnahmetaste drei Mal. Die Statusanzeige leuchtet gelb, um anzuzeigen, dass sich das Laufwerk im Wartungsmodus befindet.
- 3. Drücken Sie die Entnahmetaste ein Mal pro 1,5 Sekunden, bis ein **E** in der Einzelzeichenanzeige erscheint. Haben Sie über das **E** hinaus geblättert, setzen Sie das Drücken der Entnahmetaste fort, bis das **E** erneut erscheint.
- 4. Drücken und halten Sie die Entnahmetaste drei Sekunden lang, um die Funktion auszuwählen. Haben Sie die Funktion ausgewählt, blinkt ein **C**. Bei einem blinkenden C wartet das Laufwerk auf eine Kassette. Legen Sie innerhalb von 60 Sekunden die möglicherweise defekte Kassette ein (oder das Bandlaufwerk verlässt den Wartungsmodus). Haben Sie die Kassette eingelegt, blinkt das **E**, und der Test wird gestartet:
	- ¡ Wird kein Fehler festgestellt, beginnt der Test erneut und wird maximal zehn Mal ausgeführt. Nach der zehnten Schleife wird der Test gestoppt und der Wartungsmodus automatisch verlassen. Drücken Sie die Entnahmetaste, um den Test zu stoppen. Das Laufwerk bestätigt die Anforderung, indem das in der Einzelzeichenanzeige angezeigte Zeichen langsamer blinkt (statt zwei Mal pro Sekunde nur noch ein Mal pro Sekunde). Der Test beendet die laufende Schleife noch und stoppt dann. Das Bandlaufwerk spult das Band zurück, entlädt die Kassette, zeigt eine **0** an und verlässt den Wartungsmodus.
	- ¡ Wird ein Fehler festgestellt, zeigt das Bandlaufwerk eine **7** an, entlädt die Bandkassette und verlässt den Wartungsmodus.

#### **Funktionscode F - Schneller Lese-/Schreibtest**

Dieser Funktionscode bewirkt, dass das Bandlaufwerk Tests ausführt, um zu überprüfen, ob das Laufwerk Daten vom Band lesen und auf das Band schreiben kann. Bei dieser Diagnose werden weniger Tests ausgeführt als bei der Diagnose für das Bandlaufwerk (Funktionscode 1). Das Bandlaufwerk benötigt ca. drei Minuten zur Ausführung des Tests. Der schnelle Lese-/Schreibtest ist nicht so umfangreich wie andere Tests und wird zur Bestimmung von Fehlern zwischen dem Laufwerk und dem Datenträger nicht empfohlen.

**Achtung:** Bei diesem Test werden die Daten auf der möglicherweise defekten Kassette überschrieben.

- 1. Achten Sie darauf, dass sich keine Kassette im Laufwerk befindet.
- 2. Drücken Sie in einem Intervall von 1,5 Sekunden die Entnahmetaste drei Mal. Die Statusanzeige leuchtet gelb, um anzuzeigen, dass sich das Laufwerk im

Wartungsmodus befindet.

- 3. Drücken Sie die Entnahmetaste ein Mal pro 1,5 Sekunden, bis ein **F** in der Einzelzeichenanzeige erscheint. Haben Sie über das **F** hinaus geblättert, setzen Sie das Drücken der Entnahmetaste fort, bis das **F** erneut erscheint.
- 4. Drücken und halten Sie die Entnahmetaste drei Sekunden lang, um die Funktion auszuwählen. Haben Sie die Funktion ausgewählt, blinkt ein **C**. Bei einem blinkenden **C** wartet das Laufwerk auf eine Kassette. Legen Sie innerhalb von 60 Sekunden die möglicherweise defekte Kassette ein (oder das Bandlaufwerk verlässt |<br>den Wartungsmodus). Haben Sie die Kassette eingelegt, bli
	- o Wird kein Fehler festgestellt, beginnt der Test erneut und wird maximal zehn Mal ausgeführt. Jede Schleife dauert ca. drei Minuten. Nach der zehnten Schleife wird der Test gestoppt und der Wartungsmodus automatisch verlassen. Drücken Sie die Entnahmetaste, um den Test zu stoppen. Das Laufwerk bestätigt die Anforderung, indem das in der Einzelzeichenanzeige angezeigte Zeichen langsamer blinkt (statt zwei Mal pro Sekunde nur noch ein Mal pro Sekunde). Der Test beendet die laufende Schleife noch und stoppt dann. Das Bandlaufwerk spult das Band zurück, entlädt die Kassette, zeigt eine **0** an und verlässt den Wartungsmodus.
	- o Wird ein Fehler festgestellt, zeigt das Bandlaufwerk einen Fehlercode an, entlädt die Bandkassette und verlässt den Wartungsmodus.

#### **Funktionscode H - Schreib-/Lesekopf testen**

Dieser Funktionscode bewirkt, dass das Bandlaufwerk Messungen des Widerstandes des Schreib-/Lesekopfs und (in der Bandmitte) einen Schreib-/Lesetest durchführt. Das Laufwerk führt diese Tests aus, um zu überprüfen, ob der Schreib-/Lesekopf und der Bandtransportmechanismus des Laufwerks korrekt funktionieren. Das Bandlaufwerk benötigt ca. 10 Minuten für die Ausführung des Tests.

- 1. Achten Sie darauf, dass sich keine Kassette im Laufwerk befindet.
- 2. Drücken Sie in einem Intervall von 1,5 Sekunden die Entnahmetaste drei Mal. Die Statusanzeige leuchtet gelb, um anzuzeigen, dass sich das Laufwerk im Wartungsmodus befindet.
- 3. Drücken Sie die Entnahmetaste ein Mal pro 1,5 Sekunden, bis ein **H** in der Einzelzeichenanzeige erscheint. Haben Sie über das **H** hinaus geblättert, setzen Sie das Drücken der Entnahmetaste fort, bis das **H** erneut erscheint.
- 4. Drücken und halten Sie die Entnahmetaste drei Sekunden lang, um die Funktion auszuwählen. Haben Sie die Funktion ausgewählt, blinkt ein **C**. Bei einem blinkenden **C** wartet das Laufwerk auf eine Kassette. Legen Sie innerhalb von 60 Sekunden eine Arbeitskassette ein (oder das Bandlaufwerk verlässt den Wartungsmodus). Haben Sie die Kassette eingelegt, blinkt das **H**, und der Test wird gestartet:
	- o Wird kein Fehler festgestellt, beginnt der Test erneut und wird maximal zehn Mal ausgeführt. Jede Schleife dauert ca. zehn Minuten. Nach der zehnten<br>Schleife wird der Test gestoppt und der Wartungsmodus automatisch verl bestätigt die Anforderung, indem das in der Einzelzeichenanzeige angezeigte Zeichen langsamer blinkt (statt zwei Mal pro Sekunde nur noch ein Mal pro Sekunde). Der Test beendet die laufende Schleife noch und stoppt dann. Das Bandlaufwerk spult das Band zurück, entlädt die Kassette, zeigt eine **0** an und verlässt den Wartungsmodus.
	- ¡ Wird ein Fehler festgestellt, zeigt das Bandlaufwerk eine **5** an, entlädt die Bandkassette und verlässt den Wartungsmodus.

#### **Funktionscode L - Für zukünftige Verwendung reserviert**

#### Für zukünftige Verwendung reserviert.

**Funktionscode P oder U - RESERVIERT (Servicefunktion)**

## <span id="page-22-0"></span>**Allgemeine Richtlinien**

Treten beim Betrieb des Dell PowerVault 110T LTO-2 Bandlaufwerks Probleme auf, können Sie [Tabelle 2](#page-22-1) Informationen zur Fehlerbehebung bei allgemeinen Problemen entnehmen. Ist der Fehler dort nicht aufgeführt, siehe [Methoden des Empfangs von Fehlern und Nachrichten](#page-23-1). Auch Farbe und Bedingung der Statusanzeige können auf einen Fehler hinweisen.

#### <span id="page-22-1"></span>**Tabelle 2. Allgemeine Fehlerbehebung**

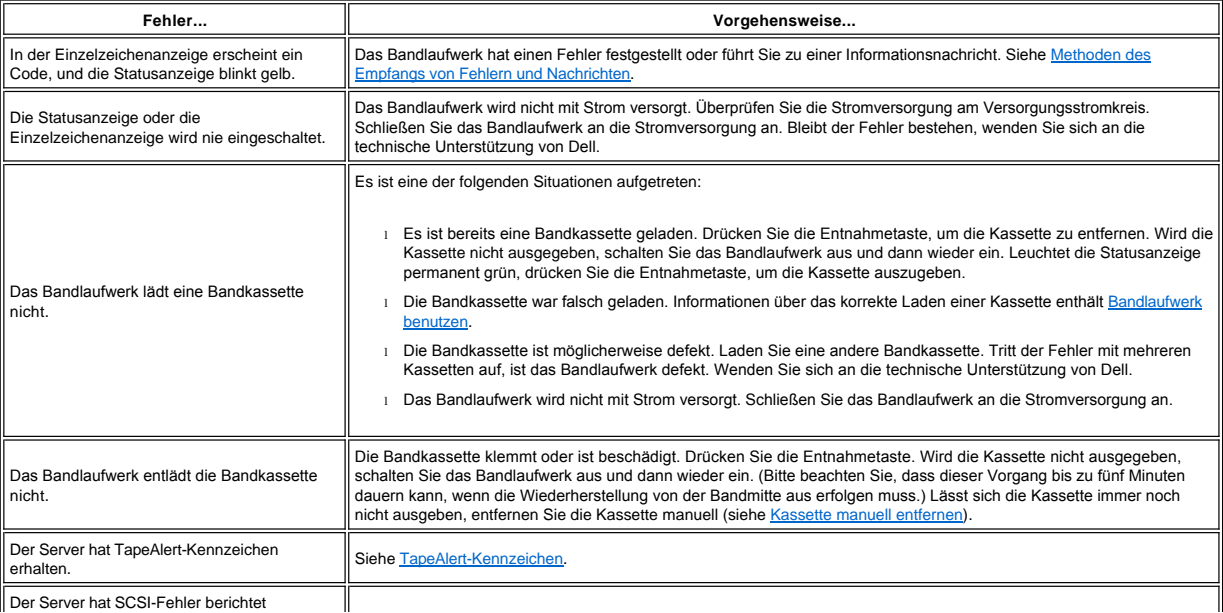

Der Server hat SCSI-Fehler berichtet

<span id="page-23-0"></span>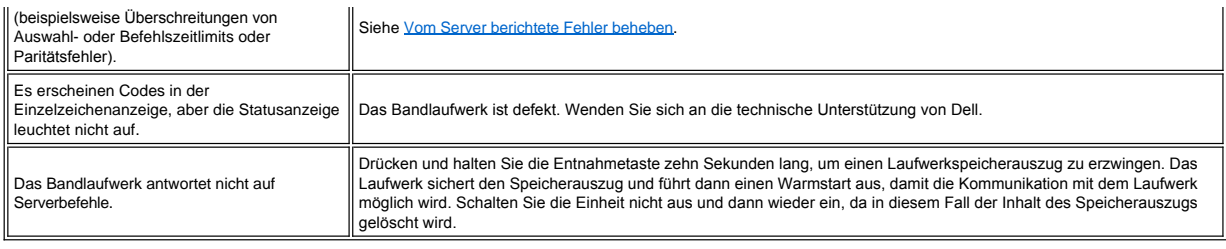

## <span id="page-23-1"></span>**Methoden des Empfangs von Fehlern und Nachrichten**

Benutzen Sie [Tabelle 3](#page-23-3) als Anleitung zum Identifizieren von Fehler- und Nachrichtencodes, die vom Bandlaufwerk, seinem Computer (falls vorhanden) oder vom Server berichtet wurden.

*Anmerkung: Die Codes in der Einzelzeichenanzeige haben unterschiedliche Bedeutungen. Welche Bedeutung sie haben, hängt davon ab, ob sie während des*  Ø *normalen Betriebs oder aber bei einem im Wartungsmodus befindlichen Laufwerk angezeigt werden. Codes, die während des normalen Betriebs erscheinen, sind [in Beschreibungen und Fehlerberichtigungen definiert. Codes, die bei einem im Wartungsmodus befindlichen Laufwerk erscheinen, sind in Diagnose-](#page-20-2) oder Wartungsfunktion auswählen definiert.*

#### <span id="page-23-3"></span>**Tabelle 3. Methoden des Empfangs von Fehlern und Nachrichten**

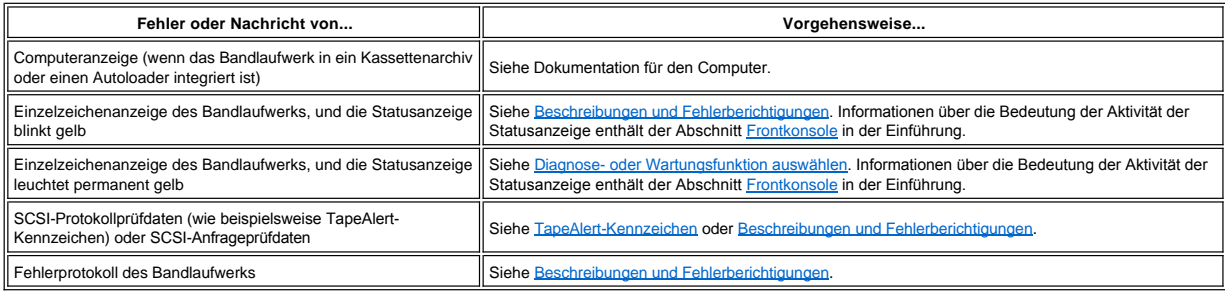

## <span id="page-23-2"></span>**Beschreibungen und Fehlerberichtigungen**

In <u>Tabelle 4</u> sind die Fehler und Nachrichten beschrieben, die sich auf das Bandlaufwerk beziehen. Zudem wird angegeben, wie vorzugehen ist, wenn Fehler und Nachrichten<br>angezeigt werden.

Hinweis: Stellt das Bandlaufwerk einen permanenten Fehler fest und zeigt einen anderen als den Fehlercode **0** an, führt es automatisch einen Speicherauszug ٥ wichtiger Daten in den Laufwerkspeicher aus. Wenn Sie einen Speicherauszug erzwingen, wird der vorhandene Speicherauszug überschrieben, und die Daten<br>gehen verloren. Haben Sie einen Speicherauszug erzwungen, schalten Sie d

### <span id="page-23-4"></span>**Tabelle 4. Beschreibungen und Fehlerberichtigungen**

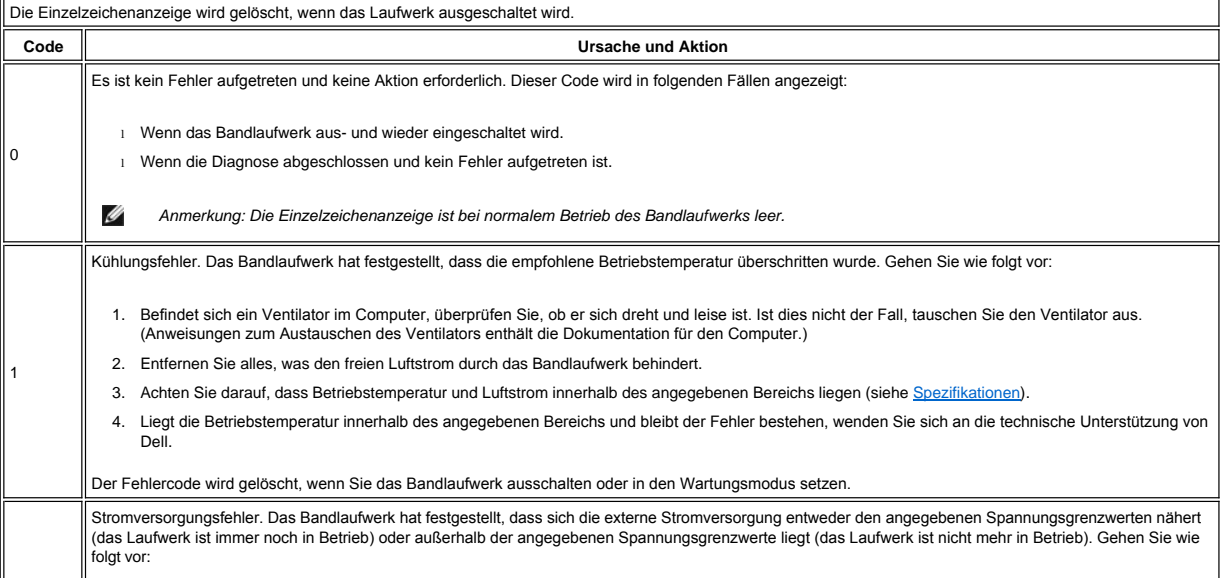

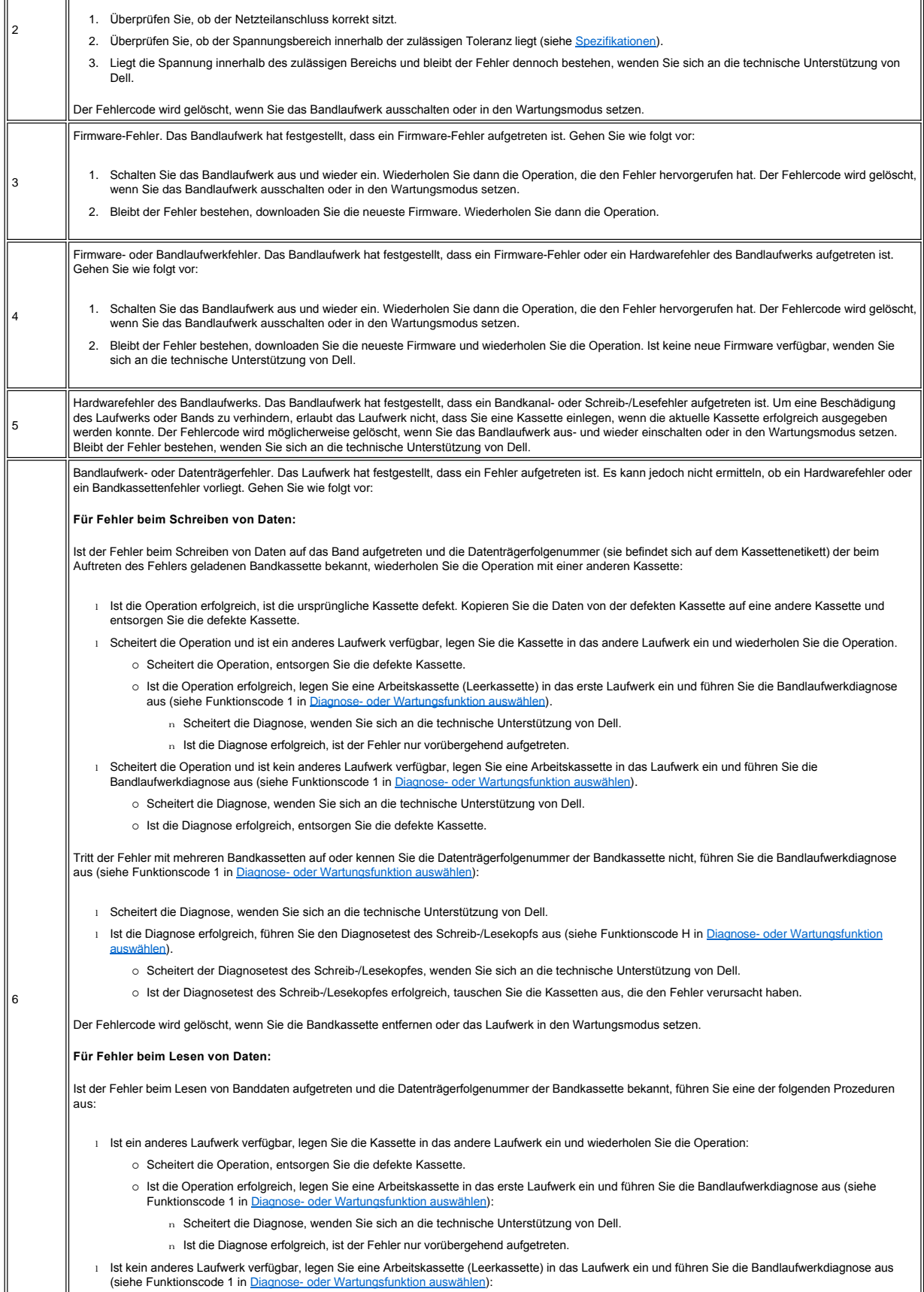

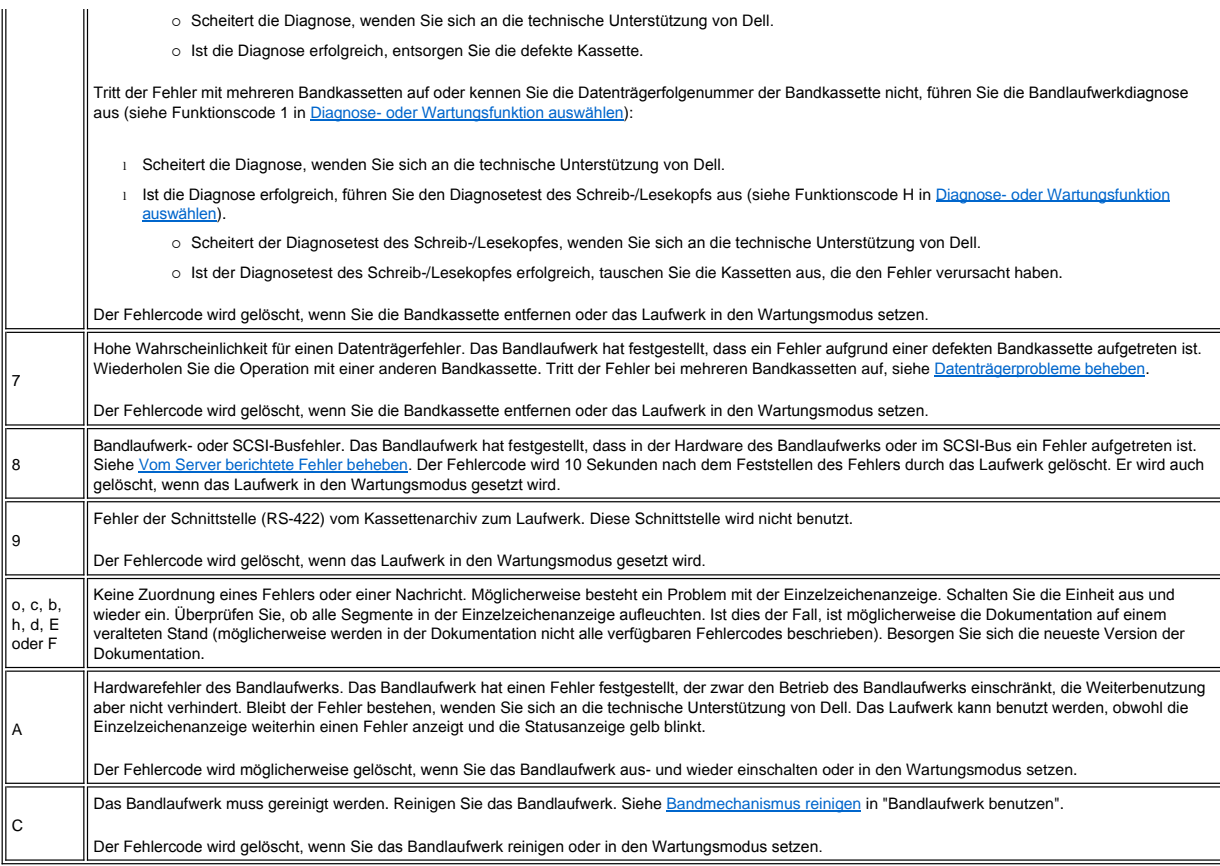

# <span id="page-25-0"></span>**Vom Server berichtete Fehler beheben**

Die Prozedur zum Beheben von SCSI-Busfehlern hängt davon ab, ob der Fehler permanent oder sporadisch auftritt und ob die Konfiguration ein einzelnes Bandlaufwerk oder mehrere Bandlaufwerke enthält. In den folgenden Abschnitten wird beschrieben, wie die einzelnen Fehlerarten behoben werden.

#### **Permanenten Fehler bei einem einzelnen Laufwerk an einem SCSI-Bus beheben**

- 1. Achten Sie darauf, dass das Bandlaufwerk eingeschaltet ist.
- 2. Achten Sie darauf, dass die SCSI-Adresse des Bandlaufwerks mit der vom Server zugeordneten SCSI-Adresse identisch ist.
- 3. Tauschen Sie den SCSI-Abschluss-Stecker aus und wiederholen Sie die fehlgeschlagene Operation.
- 4. Tauschen Sie das SCSI-Kabel und die Interposer (falls vorhanden) aus und wiederholen Sie die fehlgeschlagene Operation.
- 5. Kann der Fehler durch diese Maßnahmen nicht behoben werden, wenden Sie sich an die Kundenunterstützung von Dell.

#### **Permanenten Fehler bei mehreren Laufwerken an einem SCSI-Bus beheben**

Tritt in einer Konfiguration mit mehreren Bandlaufwerken an dem SCSI-Bus ein permanenter Fehler auf, müssen Sie feststellen, ob der Fehler bei mehreren Bandlaufwerken<br>auftritt. Tritt der Fehler bei allen Einheiten an dem S vom Server zu der ersten Einheit ist defekt.

- 1. Überprüfen Sie, ob das SCSI-Kabel vom Server zu der ersten Einheit angeschlossen ist.
- 2. Trennen Sie alle Bandlaufwerke außer dem ersten Bandlaufwerk an dem SCSI-Bus. Versetzen Sie den Abschluss-Stecker zu der ersten SCSI-Einheit.
- 3. Führen Sie eine Anwendung aus, um festzustellen, ob der Fehler auftritt.
	- o Tritt der Fehler auf, gehen Sie wie folgt vor:
		- n Tauschen Sie den SCSI-Abschluss-Stecker aus und wiederholen Sie die fehlgeschlagene Operation.
		- n Tauschen Sie das SCSI-Kabel und die Interposer (falls vorhanden) aus und wiederholen Sie die fehlgeschlagene Operation.
		- $n$  Kann der Fehler durch diese Maßnahmen nicht behoben werden, wenden Sie sich an die Kundenunterstützung von Dell.
		- ¡ Tritt der Fehler nicht auf, schließen Sie die einzelnen Bandlaufwerke nacheinander wieder an den Bus an und wiederholen Sie Schritt 3 für das jeweils angeschlossene Bandlaufwerk, bis Sie feststellen können, welches Laufwerk defekt ist.

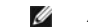

- *Anmerkung: Achten Sie darauf, dass sich der SCSI-Abschluss-Stecker immer auf dem letzten Bandlaufwerk an dem SCSI-Bus befindet.*
- 4. Stellen Sie fest, ob der Fehler nur bei einem einzigen Bandlaufwerk oder aber bei mehreren Bandlaufwerken auftritt.
	- o Tritt der Fehler nur bei einem einzigen Bandlaufwerk auf, gehen Sie wie folgt vor:
- n Tauschen Sie den SCSI-Abschluss-Stecker aus und wiederholen Sie die fehlgeschlagene Operation.
- n Tauschen Sie das SCSI-Kabel und die Interposer (falls vorhanden) aus und wiederholen Sie die fehlgeschlagene Operation.
- <sup>n</sup> Kann der Fehler durch diese Maßnahmen nicht behoben werden, wenden Sie sich an die Kundenunterstützung von Dell.
- ¡ Besteht der Fehler bei mehreren Bandlaufwerken, ermitteln Sie das erste Bandlaufwerk, bei dem der Fehler auftritt, und tauschen Sie das SCSI-Kabel aus, mit dem das Bandlaufwerk und der Interposer (falls installiert) angeschlossen sind.

#### **Sporadisch auftretenden Fehler bei einem einzelnen Laufwerk an einem SCSI-Bus beheben**

- 1. Tauschen Sie den SCSI-Abschluss-Stecker auf dem Bandlaufwerk aus.
- 2. Führen Sie die Operation aus, die den Fehler verursacht hat. Bleibt der Fehler bestehen, liegt der Fehler möglicherweise bei dem Kabel.
- 3. Stellen Sie fest, welches Kabel den Fehler hervorgerufen hat, indem Sie die einzelnen Kabel nacheinander austauschen und nach jedem Austauschen eines Kabels die Operation ausführen, die den Fehler verursacht hat.
- 4. Bleibt der Fehler bestehen, wenden Sie sich an die technische Unterstützung von Dell.

#### **Sporadisch auftretenden Fehler bei mehreren Laufwerken an einem SCSI-Bus beheben**

Sehen Sie sich die Fehlerprotokolle des Servers an, um festzustellen, welches Laufwerk den Fehler verursacht:

- <sup>l</sup> Berichtet nur ein einziges Bandlaufwerk einen SCSI-Fehler, wenden Sie sich an die technische Unterstützung von Dell.
- <sup>l</sup> Berichten mehrere Bandlaufwerke SCSI-Fehler, liegt der Fehler möglicherweise bei dem Abschluss-Stecker oder den SCSI-Kabeln:
	- o Tauschen Sie den Abschluss-Stecker aus. Führen Sie dann die Operation aus, die den Fehler verursacht hat. Bleibt der Fehler bestehen, liegt der Fehler möglicherweise bei den Kabeln.
	- ¡ Stellen Sie fest, welches Kabel den Fehler hervorgerufen hat, indem Sie die einzelnen Kabel nacheinander austauschen und nach jedem Austauschen eines Kabels die Operation ausführen, die den Fehler verursacht hat.

#### <span id="page-26-0"></span>**Datenträgerprobleme beheben**

Zur Behebung von Fehlern, die sich auf Datenträger beziehen, ist in der Firmware des Bandlaufwerks Folgendes enthalten:

- <sup>l</sup> Diagnose zum Testen der Kassette und des Datenträgers (Test Cartridge & Media Diagnostic), um festzustellen, ob eine möglicherweise defekte Kassette und das Magnetband noch benutzt werden können.
- <sup>l</sup> Ein System für statistische Analyse und Berichte (Statistical Analysis and Reporting System, SARS) als Hilfe zum Ermitteln der Ursache von Fehlern zwischen Datenträgern und Hardware. Zur Ermittlung der Fehlerursache benutzt das System für statistische Analyse und Berichte das Leistungsdatenprotokoll der Kassette, das im Kassettenspeicher aufbewahrt wird, und das Leistungsdatenprotokoll des Laufwerks, das im löschbaren programmierbaren Nur-Lese-Speicher (EPROM) des Laufwerks aufbewahrt wird. Alle von dem System für statistische Analyse und Berichte festgestellten Fehler werden als TapeAlert-Kennzeichen an den Server berichtet (siehe [TapeAlert-Kennzeichen\)](#page-27-2).

Tritt ein datenträgerbezogener Fehler auf, benutzen Sie die folgende Prozedur:

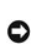

- Wird die Diagnose zum Testen der Kassette und des Datenträgers ausgeführt, werden die Daten auf dem möglicherweise defekten Band überschrieben. Befinden sich wichtige Daten auf dem Band, kopieren Sie daher vor diesem Test die Daten auf ein anderes Band.
- 1. Falls möglich, benutzen Sie die Bandkassette in einem anderen Bandlaufwerk. Scheitert die Operation in dem anderen Bandlaufwerk und wird eine **6** oder **7** angezeigt, tauschen Sie den Datenträger aus. Ist die Operation erfolgreich, führen Sie die Diagnose zum Testen der Kassette und des Datenträgers aus (siehe Funktionscode E in Diagnose- [oder Wartungsfunktion auswählen](#page-20-2)).
- 2. Scheitert die Diagnose zum Testen der Kassette und des Datenträgers, tauschen Sie den Datenträger aus. Ist die Diagnose erfolgreich, reinigen Sie das Bandlaufwerk und führen Sie die Bandlaufwerkdiagnose aus (siehe [Bandmechanismus reinige](file:///C:/data/Stor-sys/110TLTO2/ge/ug/usage.htm#cleaning)[n in "Bandlaufwerk benutzen" und Funktionscode 1 in Diagnose-](#page-20-2) oder Wartungsfunktion auswählen).
- 3. Scheitert die Bandlaufwerkdiagnose, wenden Sie sich an die technische Unterstützung von Dell. Ist die Bandlaufwerkdiagnose erfolgreich, führen Sie die Operation aus, die den Datenträgerfehler ursprünglich verursacht hat.

# <span id="page-26-1"></span>**Bandlaufwerk entfernen**

Gehen Sie wie folgt vor, um das Bandlaufwerk von einem Computer zu entfernen:

- 1. Achten Sie darauf, dass sich keine Bandkassette im Bandlaufwerk befindet.
- 2. Hängen Sie das Laufwerk vom Server ab (Anweisungen enthält die Serverdokumentation).
- 3. Schalten Sie den Computer aus. Trennen Sie das Netzkabel vom Computer und der Netzsteckdose.
- 4. Entfernen Sie die Abdeckung des Computers.
- 5. Trennen Sie das interne Netzkabel vom Netzteilanschluss (Siehe Nummer 3 in [Abbildung 2](#page-26-2)).
- 6. Trennen Sie das interne SCSI-Kabel vom SCSI-Anschluss (siehe Nummer 1 in [Abbildung 2\)](#page-26-2).
- 7. Entfernen Sie das Bandlaufwerk vom Computer und entfernen Sie alle Befestigungsschrauben oder Schienen, die sich an der Seite des Bandlaufwerks oder unter dem Bandlaufwerk befinden.
- 8. Führen Sie diese Schritte in umgekehrter Reihenfolge aus, um die Einheit wieder zusammenzusetzen.

#### <span id="page-26-2"></span>**Abbildung 2. Rückansicht des Bandlaufwerks**

<span id="page-27-0"></span>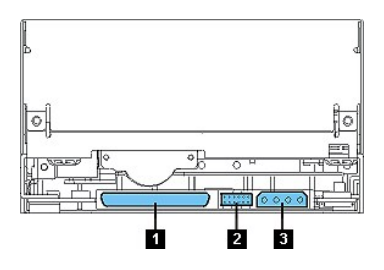

# <span id="page-27-1"></span>**TapeAlert**

TapeAlert ist eine patentierte Technologie und ein Standard des American National Standards Institute (ANSI), mit dem Bedingungen und Fehler definiert werden, die bei<br>Bandlaufwerken auftreten können. Diese Technologie erm

# <span id="page-27-2"></span>**TapeAlert-Kennzeichen**

In Tabelle 5 sind die TapeAlert-Kennzeichen aufgeführt, die von dem Dell PowerVault 110T LTO-2 Bandlaufwerk unterstützt werden.

# **Tabelle 5. TapeAlert-Kennzeichen und Beschreibungen**

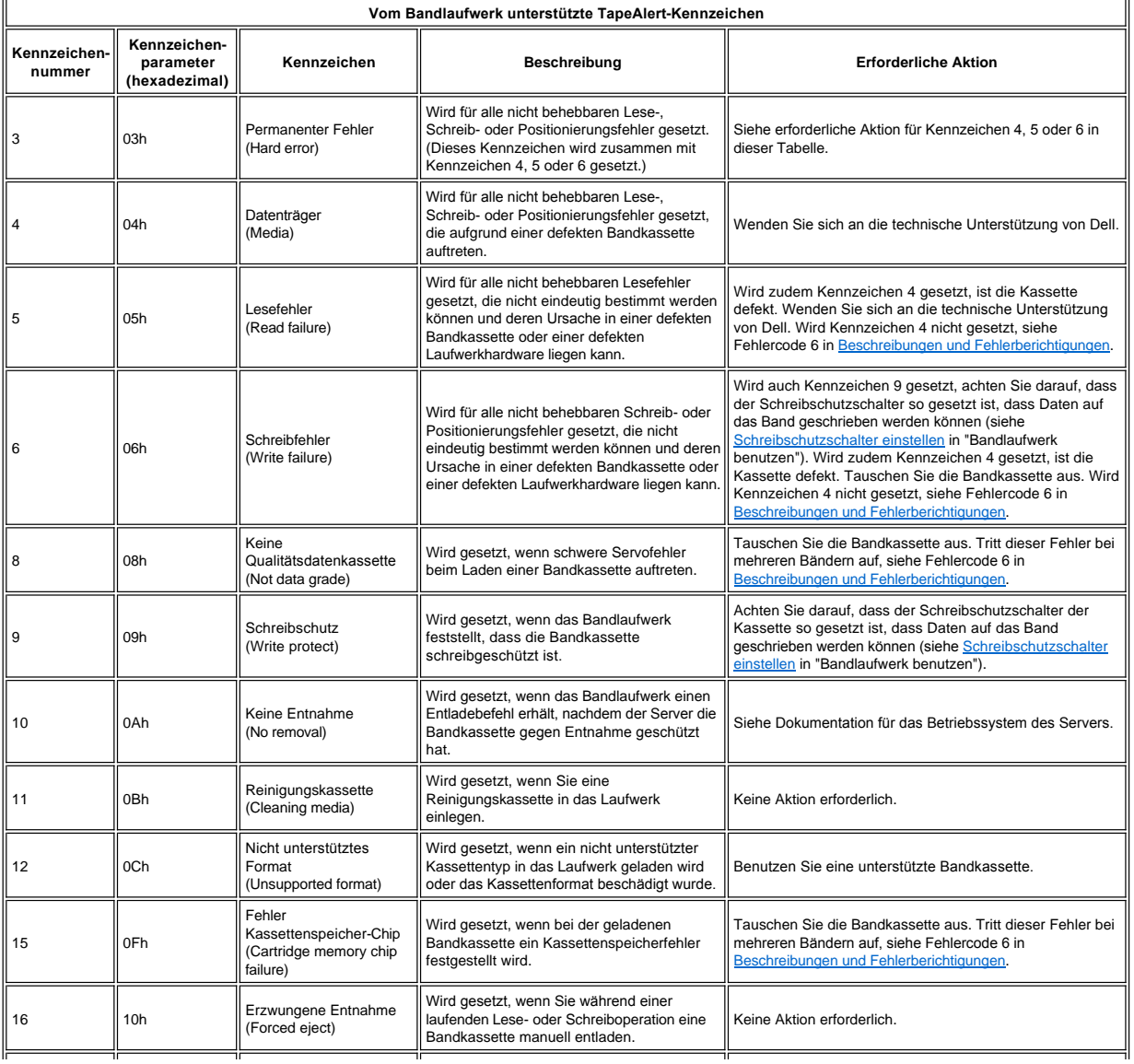

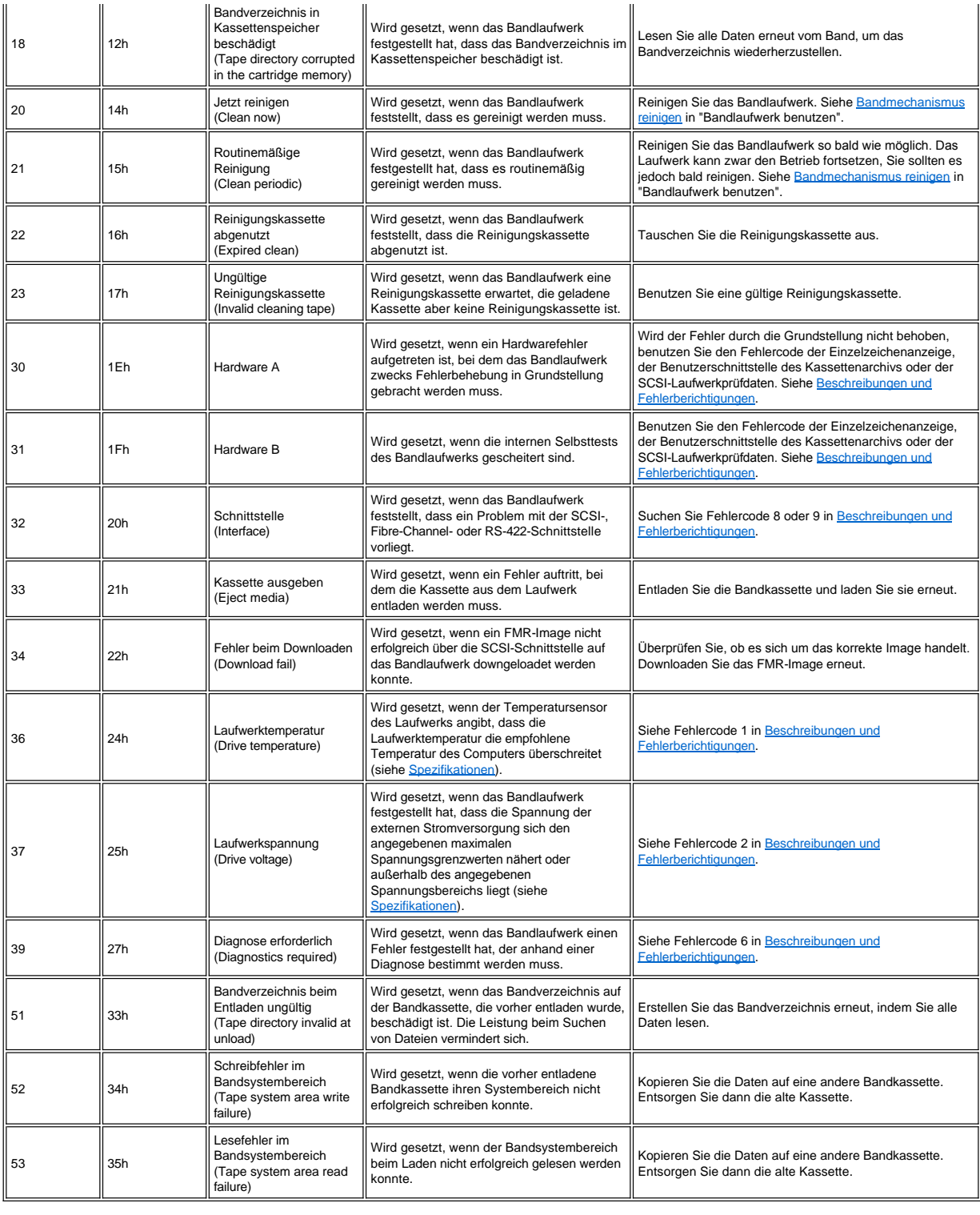

# <span id="page-28-0"></span>**Kassette manuell entfernen**

Wird in den Fehlerbestimmungsprozeduren das Bandlaufwerk als Fehlerquelle identifiziert, können Sie auf eine der folgenden Arten vorgehen:

1 Kassette manuell entfernen (siehe Anweisungen unten).

<sup>l</sup> Können Sie die Kassette nicht manuell entfernen, wenden Sie sich an den Kundendienst.

**Achtung: Das Laufwerk darf zu Reparaturzwecken nur vom Kundendienst geöffnet werden. Wird das Laufwerk geöffnet und versucht, eine andere**   $\Lambda$ **Reparatur als das manuelle Entfernen einer Bandkassette auszuführen, geht der Gewährleistungsanspruch verloren.**

#### **Kassette entfernen**

Kann das Bandlaufwerk eine Bandkassette nicht ausgeben, können Sie die Kassette manuell entfernen. Für die Prozedur sind folgende Werkzeuge erforderlich:

- <sup>l</sup> 2,5-mm-Inbusschlüssel
- <sup>l</sup> Kleiner Schraubendreher oder Potentiometerwerkzeug
- <sup>l</sup> 2-mm-Schraubenschlüssel
- <sup>l</sup> Kreuzschlitz-Schraubendreher Nr. 3
- <sup>l</sup> Nadelzange

 $\Lambda$ 

<sup>l</sup> Taschenlampe (optional)

**Achtung: Vor der Ausführung dieser Prozedur Folgendes beachten:** 

- <sup>l</sup> **Es müssen vorher alle normalen Methoden zum Entfernen der Bandkassette aus dem Laufwerk versucht worden sein.**
- <sup>l</sup> **Bei dieser Prozedur kann die festgeklemmte Bandkassette beschädigt werden. Wird diese Prozedur verwendet, müssen die Daten der festgeklemmten Bandkassette auf eine andere Kassette kopiert werden. Wird angenommen, dass die Kassette beschädigt ist, darf sie nicht mehr verwendet werden.**
- <sup>l</sup> **Wird bei dieser Prozedur ein elektrischer Schraubendreher verwendet, kann das Band beschädigt werden.**
- <sup>l</sup> **Nie den Schreib-/Lesekopf oder elektronische Komponenten innerhalb des Laufwerks berühren, da diese Elemente verschmutzt oder durch elektrostatische Entladung beschädigt werden können.**

Gehen Sie wie folgt vor, um eine Bandkassette manuell zu entfernen:

- 1. Bringen Sie das Laufwerk so in Position, dass die Vorderseite zu Ihnen hin zeigt. Stellen Sie das Bandlaufwerk dann auf seine linke Seite (siehe [Abbildung 3](#page-29-0)).
- 2. Suchen Sie die Zugriffsöffnung unten an der Einheit (siehe Nummer 1 in [Abbildung 3\)](#page-29-0).
- 3. Führen Sie einen 2,5-mm-Inbusschlüssel in die Zugriffsöffnung und setzen Sie ihn in die Schraube des Abrollspulenmotors ein.
- 4. Öffnen Sie die Klappe des Kassettenladeschachts und suchen Sie die Markierung (siehe Nummer 2 in [Abbildung 3](#page-29-0)) auf der Aufrollspule der Kassette.

#### <span id="page-29-0"></span>**Abbildung 3. Bandkassette auf gerissenes Band überprüfen**

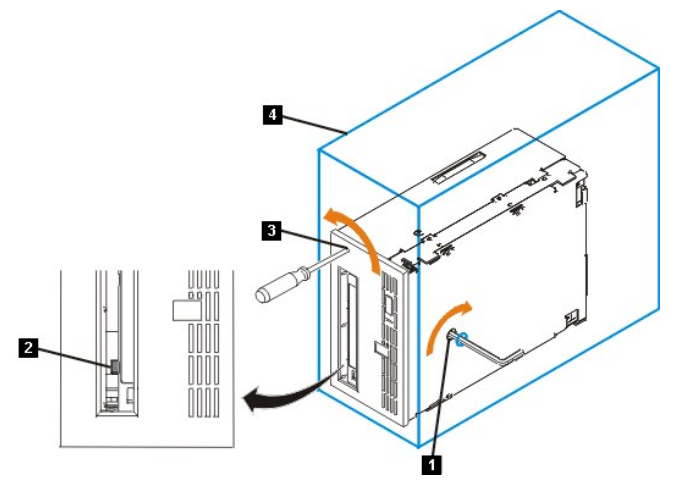

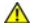

**Achtung: In dem folgenden Schritt den Inbusschlüssel im Uhrzeigersinn und nicht gegen den Uhrzeigersinn drehen. Durch Drehen gegen den Uhrzeigersinn kann das Band beschädigt werden.** 

- 5. Überprüfen Sie, ob das Band gerissen ist. Achten Sie auf die Markierung (siehe Nummer 2 in <u>[Abbildung 3](#page-29-0)</u>) auf der Aufrollspule der Kassette, während Sie den<br>«Inbusschlüssel (siehe Nummer 1 in <u>Abbildung 3</u>) im Uhrzeige
	- ¡ Spüren Sie einen Widerstand am Inbusschlüssel, während Sie versuchen, die Schraube am Abrollspulenmotor im Uhrzeigersinn zu drehen, machen Sie mit Schritt 7 weiter.
	- ¡ Dreht sich die Aufrollspule, wenn die Schraube des Abrollspulenmotors mit dem Inbusschlüssel im Uhrzeigersinn gedreht wird, ist das Band nicht gerissen. Machen Sie mit Schritt 6 weiter.
	- o Dreht sich die Aufrollspule nicht, wenn die Schraube des Abrollspulenmotors mit dem Inbusschlüssel im Uhrzeigersinn gedreht wird und dreht sich die Schraube des Aufrollspulenmotors frei, ist das Band gerissen. Sie müssen Sie Position des Bandmitnehmers ermitteln. Setzen Sie hierzu einen kleinen Schraubendreher oder ein Potentiometerwerkzeug in die Zugriffsöffnung für das Zahnrad des Lademechanismusmotors ein (siehe Nummer 3 in [Abbildung 3](#page-29-0)). Drehen Sie den Schraubendreher gegen den Uhrzeigersinn. Möglicherweise müssen Sie längere Zeit drehen:
		- <sup>n</sup> Bewegt sich die Kassette nach oben, bedeutet dies, dass sich das Band vollständig in der Kassette befindet und der Bandmitnehmer in Ausgangsposition ist. Drehen Sie den Schraubendreher weiter, bis die Kassette ausgegeben wird. Entfernen Sie die Kassette.
		- <sup>n</sup> Spüren Sie einen Widerstand und bewegt sich die Kassette nicht nach oben, ist der Bandmitnehmer nicht in Grundstellung. Wenden Sie sich an den Kundendienst.
- 6. Drehen Sie den Inbusschlüssel weiter, bis Sie einen Widerstand spüren. Das Band wurde so weit zurückgespult wie dies ohne Ausfädeln möglich ist.
	- Ø *Anmerkung: Die Anzahl der erforderlichen Drehungen hängt von der Position des Bandanfangs auf der Aufrollspule der Kassette ab. Möglicherweise müssen Sie den Inbusschlüssel längere Zeit drehen.*
- 7. Lassen Sie den Inbusschlüssel weiterhin in der unteren Zugriffsöffnung und führen Sie einen kleinen Schraubendreher oder ein Potentiometerwerkzeug in die Zugriffsöffnung für das Zahnrad des Lademechanismusmotors (siehe Nummer 3 in [Abbildung 3\)](#page-29-0).
- 8. Drehen Sie das Zahnrad des Lademechanismusmotors mit dem kleinen Schraubendreher (siehe Nummer 3 in [Abbildung 3\)](#page-29-0) gegen den Uhrzeigersinn (siehe Pfeil), während Sie unter Beibehaltung des Drehmoments auf die Schraube des Abrollspulenmotors den Inbusschlüssel (siehe Nummer 1 in <u>Abbildung 3</u>) im Uhrzeigersinn<br>drehen. Wenn Sie den Schraubendreher drehen, bewegt sich der Inbu
- 9. Drehen Sie mit dem kleinen Schraubendreher das Zahnrad des Lademechanismusmotors weiterhin gegen den Uhrzeigersinn (in Entnahmerichtung):
	- ⊙ Wenn Sie keinen Widerstand am Inbusschlüssel spüren und die Kassette sich langsam nach oben und aus dem Kassettenladeschacht bewegt und<br>ausgegeben wird, war die Prozedur erfolgreich. Entfernen Sie den kleinen Schrauben
	- ¡ Spüren Sie einen Widerstand am Inbusschlüssel und bewegt sich die Kassette nicht, liegt ein Stau im Lademechanismus vor oder der Bandmitnehmer ist nicht in Grundstellung.
- 10. Entfernen Sie die Bandkassette.
- 11. [Führen Sie die Bandlaufwerkdiagnose aus, um zu überprüfen, ob das Laufwerk korrekt arbeitet \(siehe Funktionscode 1 in](#page-20-2) Diagnose- oder Wartungsfunktion auswählen).

# <span id="page-31-0"></span>**Bandlaufwerk benutzen: DellTM PowerVaultTM 110T LTO-2 Tape Drive Bedienerhandbuch**

[Betrieb des Laufwerks](#page-31-1) - [Kassetten laden, entladen und mit Schreibschutz versehen](#page-31-2) - [Richtlinien für Bandkassetten](#page-33-0) - [Bandmechanismus reinigen](#page-34-1)

#### <span id="page-31-1"></span>**Betrieb des Laufwerks**

Schalten Sie externe Laufwerke mit dem Netzschalter an der Frontkonsole ein (siehe Nummer 1 in [Abbildung 1](#page-31-3)). Das Bandlaufwerk führt einen Selbsttest beim Einschalten aus. Ist der Selbsttest der Hardware abgeschlossen, leuchtet die Statusanzeige permanent grün auf.

#### <span id="page-31-3"></span>**Abbildung 1. Laufwerk einschalten - Netzschalter**

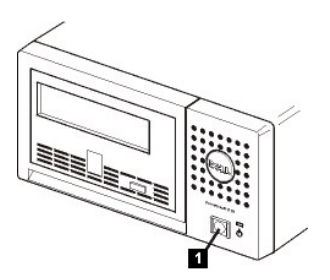

#### **Laufwerk in Grundstellung setzen**

Sie können das Laufwerk in Grundstellung setzen, ohne dass das Laufwerk und der Computer ausgeschaltet werden müssen. Dies kann erforderlich sein, wenn das Laufwerk<br>nicht mehr antwortet. Wollen Sie das Laufwerk in Grundste lang (siehe Nummer 1 in [Abbildung 2\)](#page-31-4). Das Laufwerk erzwingt einen Speicherauszug wichtiger technischer Daten, der in den Laufwerkspeicher gestellt wird. Der vorhandene Speicherauszug wird überschrieben. Das Laufwerk führt dann einen Warmstart aus, um die Kommunikation zu ermöglichen.

### <span id="page-31-4"></span>**Abbildung 2. Laufwerk in Grundstellung setzen - Entnahmetaste**

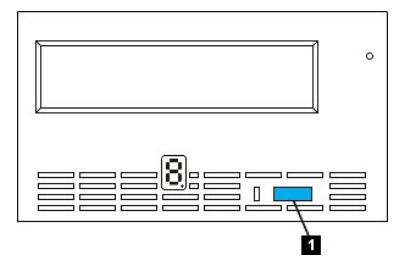

#### <span id="page-31-2"></span>**Kassetten laden, entladen und mit Schreibschutz versehen**

Benutzen Sie nur Kassetten im Format LTO Ultrium mit dem Laufwerk, wie dies im LTO ULTRIUM-Standard angegeben ist. Im Etikettbereich der Kassette darf nur ein einziges Etikett angebracht werden. Benutzen Sie nie vom Standard abweichende Etiketten. Kleben Sie nichts anderes als zugelassene Etiketten auf die Kassetten und diese immer nur in den Etikettbereich.

Das Bandlaufwerk benutzt die folgenden Kassettentypen:

- 1 LTO Ultrium 100 GB Datenkassette (Generation 1)
- 1 LTO Ultrium 200 GB Datenkassette (Generation 2)
- 1 LTO Ultrium Universal Reinigungskassette

Das Dell PowerVault 110T LTO-2 Bandlaufwerk ist kompatibel mit den Kassetten seines Vorläufer, dem Dell PowerVault 110T LTO-2 Bandlaufwerk. Die Kassetten für das LTO-2 Bandlaufwerk sind wie folgt kompatibel:

- <sup>l</sup> Lesen und Schreiben des Formats der Generation 2 bei Kassetten der Generation 2.
- <sup>l</sup> Lesen und Schreiben des Formats der Generation 1 bei Kassetten der Generation 1.
- 1 Kein Schreiben des Formats der Generation 2 auf Kassetten der Generation 1.
- 1 Kein erneutes Formatieren von Kassetten der Generation 1 in das Format der Generation 2.

[Abbildung 3](#page-31-5) zeigt die LTO Ultrium 200 GB Datenkassette und ihre Komponenten.

<span id="page-31-5"></span>**Abbildung 3. LTO Ultrium 200 GB Datenkassette**

<span id="page-32-0"></span>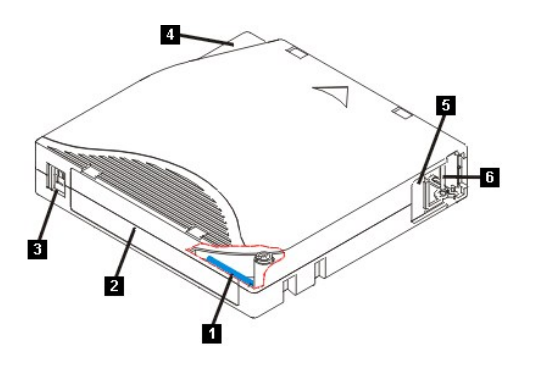

- 1. LTO-Kassettenspeicher
- 2. Etikettbereich
- 3. Schreibschutzschalter
- 4. Einlegeführung
- 5. Kassettenklappe
- 6. Bandmitnehmerstift

## **Bandkassette laden**

#### <span id="page-32-1"></span>**Abbildung 4. Bandkassette laden**

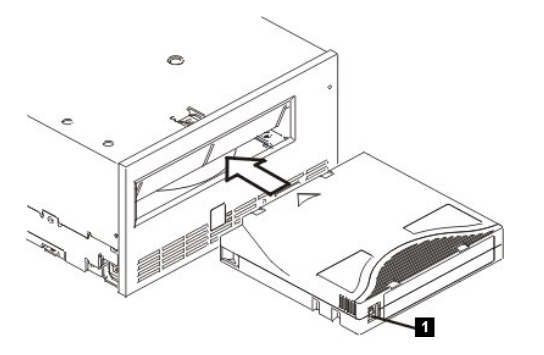

- 1. Überprüfen Sie, ob das Bandlaufwerk eingeschaltet ist (die Statusanzeige leuchtet permanent grün).
- 2. Überprüfen Sie, ob der Schreibschutzschalter (siehe Nummer 1 in [Abbildung 4\)](#page-32-1) korrekt gesetzt ist. (Siehe [Schreibschutzschalter einstellen.](#page-32-2))
- 3. Fassen Sie die Kassette so an, dass der Schreibschutzschalter zu Ihnen hin zeigt.
- 4. Schieben Sie die Kassette in den Kassettenladeschacht (siehe [Abbildung 4\)](#page-32-1).

#### **Anmerkungen:**

- 1. Ist die Kassette bereits in Ausgabeposition und soll wieder eingelegt werden, entfernen Sie die Kassette und legen Sie sie dann wieder ein.
- 2. Ist die Kassette bereits geladen und schalten Sie das Bandlaufwerk aus und wieder ein, wird die Kassette erneut geladen.

#### **Bandkassette entladen**

- 1. Überprüfen Sie, ob das Bandlaufwerk eingeschaltet ist (die Statusanzeige leuchtet permanent grün).
- 2. Drücken Sie die Entnahmetaste. Das Laufwerk spult das Band zurück und gibt die Kassette teilweise aus. Die Statusanzeige blinkt grün, während das Band zurückgespult wird. Sie erlischt, bevor die Kassette teilweise ausgegeben wird.
- 3. Wurde die Kassette teilweise ausgegeben, entfernen Sie die Kassette.

Wenn Sie eine Bandkassette entladen, schreibt das Bandlaufwerk relevante Informationen in den Kassettenspeicher.<br>Ab Achtung: Entfernen Sie eine Bandkassette nicht, während die Laufwerkbetriebsanzeige an ist.

**Achtung: Entfernen Sie eine Bandkassette nicht, während die Laufwerkbetriebsanzeige an ist.**

### <span id="page-32-2"></span>**Schreibschutzschalter einstellen**

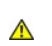

**Achtung: Der Schreibschutz verhindert nicht das Löschen einer Kassette durch eine Massenlöscheinheit oder einen Entmagnetisierer. Kassetten im Ultrium-Format nicht mit einer Massenlöscheinheit löschen, da in diesem Fall vorab aufgezeichnete Servoinformationen zerstört werden und die Kassette unbrauchbar wird.** 

Ob auf das Band geschrieben werden kann, hängt von der Position des Schreibschutzschalters auf der Bandkassette ab:

1 Steht der Schalter auf der gesperrten Position (vollständig rotes Vorhängeschloss), können keine Daten auf das Band geschrieben werden.

<sup>l</sup> Steht der Schalter auf der entsperrten Position (schwarz ohne Symbol), können Daten auf das Band geschrieben werden.

#### **Abbildung 5. Schreibschutzschalter einstellen**

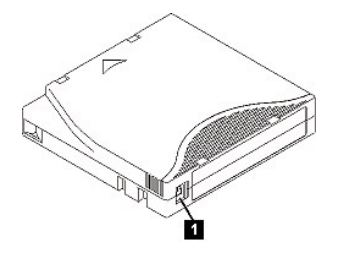

Schieben Sie den Schalter zum Einstellen der gewünschten Position nach links oder rechts. Wenn Sie den roten Schreibschutzschalter nach dem Einlegen der Kassette in das Laufwerk verschieben, tritt die Änderung nur dann in Kraft, wenn die Kassette entfernt und erneut eingelegt wird.

### <span id="page-33-0"></span>**Richtlinien für Bandkassetten**

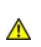

**Achtung: Keine beschädigte Bandkassette in das Bandlaufwerk einlegen. Eine beschädigte Kassette kann die Zuverlässigkeit des Laufwerks beeinträchtigen und zum Verlust der Gewährleistung für das Laufwerk und die Kassette führen. Vor dem Einlegen einer Bandkassette das Kassettengehäuse, die Kassettenklappe und den Schreibschutzschalter auf Beschädigungen überprüfen.** 

Durch eine falsche Handhabung oder eine ungeeignete Umgebung kann die LTO Ultrium Bandkassette oder ihr Magnetband beschädigt werden. Beachten Sie die folgenden<br>Richtlinien, um eine Beschädigung der Bandkassetten zu vermei

#### **Schulung**

- <sup>l</sup> Stellen Sie (beispielsweise in Form von Aushängen) sicher, dass alle Personen, die mit Datenträgern umgehen, Informationen über die korrekte Handhabung von Datenträgern erhalten.
- <sup>l</sup> Stellen Sie sicher, dass alle Personen, die mit Datenträgern umgehen, für die korrekte Handhabung und den korrekten Versand von Datenträgern geschult werden. Dies betrifft Bediener, Benutzer, Programmierer, Archiv- und Versandpersonal.
- <sup>l</sup> Stellen Sie sicher, dass alle Dienstleistungsunternehmen oder Auftragnehmer, die Archivierungsarbeiten ausführen, für die korrekte Handhabung von Datenträgern geschult wurden.
- <sup>l</sup> Nehmen Sie die korrekte Handhabung von Datenträgern als verbindlichen Punkt in Dienstleistungsverträge auf.
- <sup>l</sup> Definieren Sie Prozeduren für die Datenwiederherstellung und informieren Sie die betreffenden Personen über diese Prozeduren.

#### **Korrekte Verpackung beim Versand von Datenträgern**

- <sup>l</sup> Muss eine Kassette versendet werden, muss der Versand in der Originalverpackung oder einer mindestens gleichwertigen Verpackung erfolgen.
- <sup>l</sup> Versenden oder lagern Sie eine Kassette immer in einem geeigneten Behälter.
- <sup>l</sup> Benutzen Sie nur einen empfohlenen Versandkarton, in dem der Behälter mit der Kassette während des Transports geschützt ist.
- <sup>l</sup> Versenden Sie eine Kassette nie in einem Versandumschlag, sondern immer in einem Karton.
- 1 Beim Versand der Kassette in einem Karton muss Folgendes beachtet werden:
	- ¡ Packen Sie die Kassette in eine Schutzhülle aus Polyethylen, um sie gegen Staub, Feuchtigkeit und Verschmutzung zu schützen.
	- o Packen Sie die Kassette so ein, dass sie während des Transports nicht verrutschen kann.
	- ¡ Packen Sie die Kassette doppelt ein. Legen Sie sie in einen Karton und diesen Karton dann in den Versandkarton. Benutzen Sie Polstermaterial zwischen den beiden Kartons.

#### **Anpassung an die Umgebung und Umgebungsbedingungen**

- <sup>l</sup> Achten Sie darauf, dass sich eine Kassette vor der Benutzung mindestens eine Stunde an die normale Betriebsumgebung anpassen kann. Hat sich auf der Kassette Kondenswasser gebildet, warten Sie eine weitere Stunde.
- 1 Alle Oberflächen einer Kassette müssen vor dem Einlegen der Kassette trocken sein.
- 1 Setzen Sie die Bandkassetten keiner Feuchtigkeit und keinem direkten Sonnenlicht aus.
- <sup>l</sup> Setzen Sie beschriebene oder unbeschriebene Bandkassetten keinen Magnetfeldern mit einer Feldstärke von mehr als 100 Oersted aus (z. B. Terminals, Motoren, Videoausrüstung, Röntgengeräten oder Feldern neben Hochspannungskabeln oder -netzteilen), da in diesem Fall aufgezeichnete Daten verloren gehen oder Leerkassetten unbrauchbar werden können.
- 1 Achten Sie darauf, dass die in [Tabelle 1](#page-33-1) angegebenen Umgebungsbedingungen erfüllt sind.

<span id="page-33-1"></span>**Tabelle 1. Umgebungsspezifikationen**

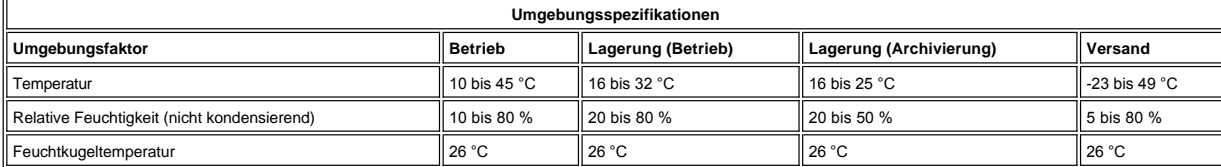

#### <span id="page-34-0"></span>**Anmerkungen:**

1. Lagerung (Betrieb) bedeutet eine Lagerung von unter einem Jahr. 2. Lagerung (Archivierung) bedeutet eine Lagerung von 1 bis 10 Jahren.

#### **Sorgfältige Prüfung ausführen**

- 1 Überprüfen Sie die Verpackung der Kassette auf Beschädigungen.
- <sup>l</sup> Öffnen Sie beim Überprüfen einer Kassette nur die Kassettenklappe. Öffnen Sie keine weiteren Teile des Kassettengehäuses. Der obere und untere Teil des Gehäuses wird mit Schrauben zusammengehalten. Werden sie getrennt, wird die Kassette unbrauchbar.
- 1 Überprüfen Sie die Kassette auf Beschädigungen, bevor Sie sie benutzen oder lagern.
- <sup>l</sup> Überprüfen Sie die Rückseite der Kassette (den Teil, der zuerst in den Kassettenladeschacht eingelegt wird). Die Naht des Kassettengehäuses darf keine Lücken aufweisen. Weist die Naht Lücken auf, hat sich der Bandmitnehmerstift möglicherweise verschoben.
- <sup>l</sup> Überprüfen Sie, ob der Bandmitnehmerstift korrekt sitzt.
- <sup>l</sup> Wenn die Kassette Beschädigungen aufweist, aber noch benutzbar zu sein scheint, kopieren Sie die Daten auf eine einwandfreie Kassette, damit die Daten gegebenenfalls wiederhergestellt werden können. Entsorgen Sie die beschädigte Kassette.
- <sup>l</sup> Überprüfen Sie die Prozeduren zur Handhabung und zum Versand von Kassetten.

#### **Vorsichtsmaßnahmen bei der Kassettenhandhabung**

- <sup>l</sup> Lassen Sie die Kassette nicht fallen. Fällt die Kassette herunter, schieben Sie die Kassettenklappe zurück und überprüfen Sie, ob der Bandmitnehmerstift korrekt in den Federbügeln sitzt.
- <sup>l</sup> Fassen Sie kein Band an, das sich außerhalb der Kassette befindet. Wenn Sie das Band anfassen, können Oberfläche oder Ränder des Bandes beschädigt werden, was sich negativ auf die Zuverlässigkeit beim Lesen oder Schreiben auswirken kann. Wenn Sie an dem außerhalb der Kassette befindlichen Teil des Bandes ziehen, können Band und Sperrmechanismus in der Kassette beschädigt werden.
- 1 Stapeln Sie nicht mehr als sechs Kassetten.
- <sup>l</sup> Entmagnetisieren Sie keine Bandkassetten, die Sie wieder verwenden wollen. Durch die Entmagnetisierung wird das Band unbrauchbar.

#### <span id="page-34-1"></span>**Bandmechanismus reinigen**

Dell PowerVault 110T LTO-2 Laufwerke sind so konzipiert, dass nur ein geringer Reinigungsbedarf besteht. Muss das Bandlaufwerk gereinigt werden, erscheint ein **C** in der Einzelzeichenanzeige und die Statusanzeige blinkt gelb. Legen Sie nur dann eine Reinigungskassette in das Bandlaufwerk, wenn ein **C** angezeigt wird.

**Achtung: Nur LTO-Reinigungskassetten verwenden, die mit "Universal" gekennzeichnet sind. Einige Reinigungskassetten der Generation 1 sind möglicherweise keine Kassetten des Typs "Universal". Das Bandlaufwerk der Generation 2 ist nur mit LTO Ultrium-Reinigungskassetten des Typs**   $\triangle$ **"Universal" kompatibel. Wird ein anderer Typ von Reinigungskassette oder eine andere Reinigungsmethode benutzt, kann der Schreib-/Lesekopf des Laufwerks beschädigt werden. Wird ein anderer Typ von Reinigungskassette geladen, gibt das Bandlaufwerk die Reinigungskassette sofort aus.** 

Mit jedem Bandlaufwerk wird eine LTO Ultrium-Reinigungskassette des Typs "Universal" geliefert. Benutzen Sie **keine** Wattestäbchen oder andere Mittel, um die Schreib- /Leseköpfe zu reinigen. In der Reinigungskassette befindet sich ein spezielles Band zum Reinigen der Schreib-/Leseköpfe.

Mit einer Reinigungskassette des Typs "Universal" können normalerweise 50 Reinigungen ausgeführt werden, die Anzahl kann jedoch je nach Hersteller variieren. Wird die Reinigungskassette sofort ausgegeben, ist sie abgenutzt oder keine unterstützte Reinigungskassette. Entsorgen Sie die abgenutzte oder nicht unterstützte Reinigungskassette und benutzen Sie eine neue Reinigungskassette.

Gehen Sie wie folgt vor, um die LTO Ultrium-Reinigungskassette des Typs "Universal" zu benutzen:

- 1. Legen Sie eine Reinigungskassette in das Bandlaufwerk ein. Das Bandlaufwerk führt die Reinigung automatisch aus. Ist die Reinigung beendet, gibt das Laufwerk die Kassette aus.
- 2. Entfernen Sie die Reinigungskassette aus dem Laufwerk.